**Oracle® GlassFish Server 3.1 Upgrade Guide**

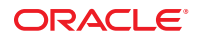

Copyright © 2010, 2011, Oracle and/or its affiliates. All rights reserved.

This software and related documentation are provided under a license agreement containing restrictions on use and disclosure and are protected by intellectual property laws. Except as expressly permitted in your license agreement or allowed by law, you may not use, copy, reproduce, translate, broadcast, modify, license, transmit, distribute, exhibit, perform, publish or display any part, in any form, or by any means. Reverse engineering, disassembly, or decompilation of this software, unless required by law for interoperability, is prohibited.

The information contained herein is subject to change without notice and is not warranted to be error-free. If you find any errors, please report them to us in writing.

If this is software or related documentation that is delivered to the U.S. Government or anyone licensing it on behalf of the U.S. Government, the following notice is applicable:

#### U.S. GOVERNMENT RIGHTS

Programs, software, databases, and related documentation and technical data delivered to U.S. Government customers are "commercial computer software" or "commercial technical data" pursuant to the applicable Federal Acquisition Regulation and agency-specific supplemental regulations. As such, the use, duplication, disclosure, modification, and adaptation shall be subject to the restrictions and license terms set forth in the applicable Government contract, and, to the extent applicable by the terms of the Government contract, the additional rights set forth in FAR 52.227-19, Commercial Computer Software License (December 2007). Oracle America, Inc., 500 Oracle Parkway, Redwood City, CA 94065.

This software or hardware is developed for general use in a variety of information management applications. It is not developed or intended for use in any inherently dangerous applications, including applications that may create a risk of personal injury. If you use this software or hardware in dangerous applications, then you shall be responsible to take all appropriate fail-safe, backup, redundancy, and other measures to ensure its safe use. Oracle Corporation and its affiliates disclaim any liability for any damages caused by use of this software or hardware in dangerous applications.

Oracle and Java are registered trademarks of Oracle and/or its affiliates. Other names may be trademarks of their respective owners.

Intel and Intel Xeon are trademarks or registered trademarks of Intel Corporation. All SPARC trademarks are used under license and are trademarks or registered trademarks of SPARC International, Inc. AMD, Opteron, the AMD logo, and the AMD Opteron logo are trademarks or registered trademarks of Advanced Micro Devices. UNIX is a registered trademark of The Open Group.

This software or hardware and documentation may provide access to or information on content, products, and services from third parties. Oracle Corporation and its affiliates are not responsible for and expressly disclaim all warranties of any kind with respect to third-party content, products, and services. Oracle Corporation and its affiliates will not be responsible for any loss, costs, or damages incurred due to your access to or use of third-party content, products, or services.

# Contents

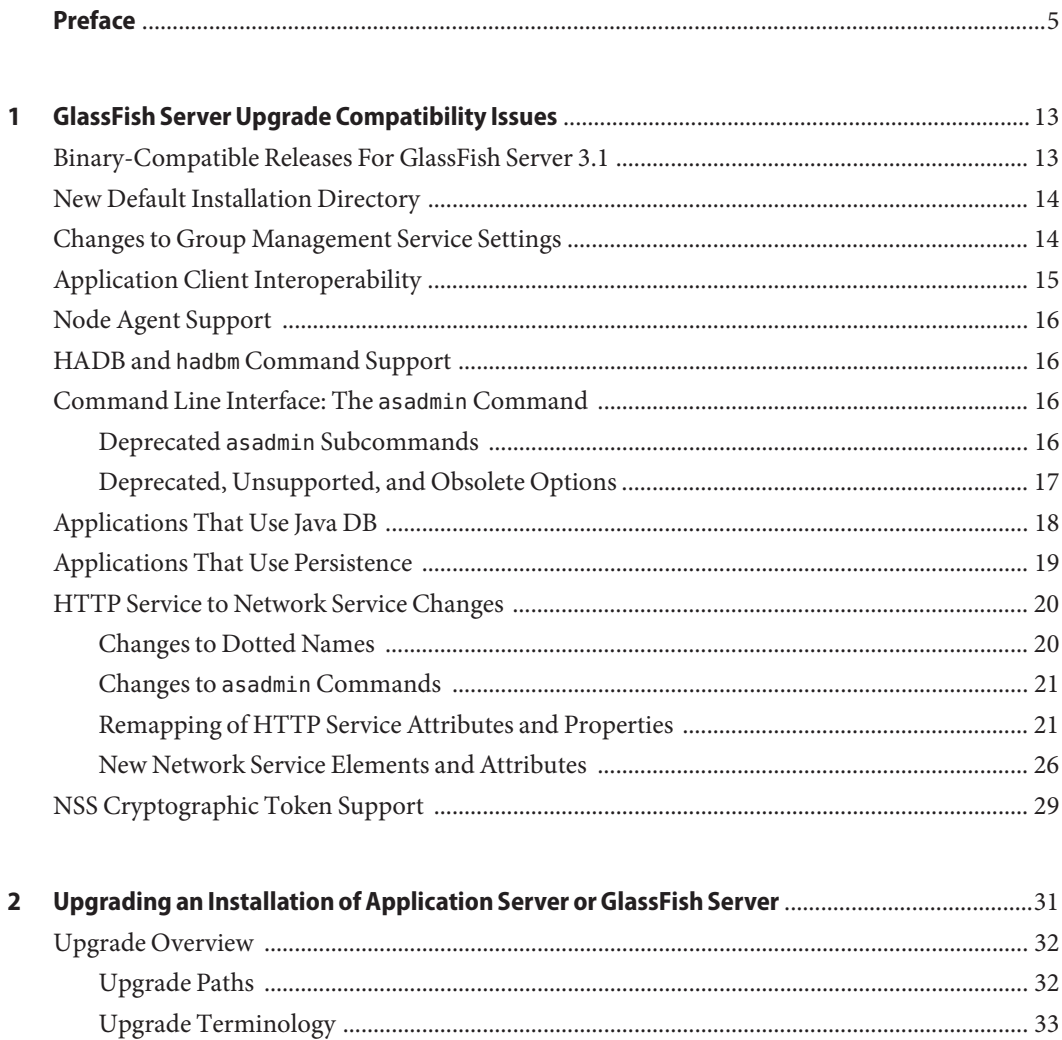

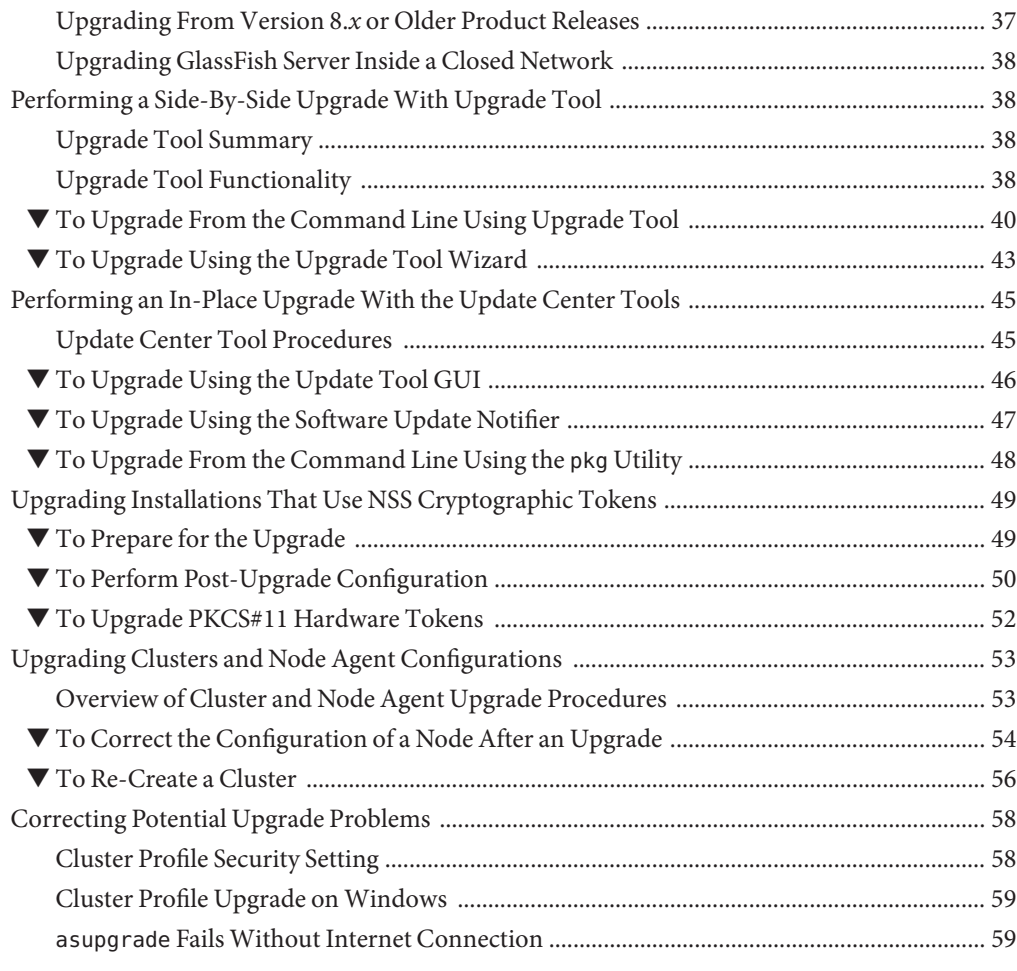

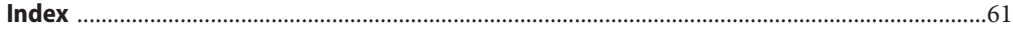

# <span id="page-4-0"></span>Preface

This guide explains how to upgrade to Oracle GlassFish Server 3.1 from previous GlassFish Server and Sun GlassFish Enterprise Server product releases. Also included in this guide are instructions for upgrading configuration data and Java EE applications from binary-compatible earlier versions of this software to work with Oracle GlassFish Server 3.1. Finally, this guide describes compatibility issues that affect data and applications that are to be migrated.

This preface contains information about and conventions for the entire Oracle GlassFish Server (GlassFish Server) documentation set.

GlassFish Server 3.1 is developed through the GlassFish project open-source community at <http://glassfish.java.net/>. The GlassFish project provides a structured process for developing the GlassFish Server platform that makes the new features of the Java EE platform available faster, while maintaining the most important feature of Java EE: compatibility. It enables Java developers to access the GlassFish Server source code and to contribute to the development of the GlassFish Server. The GlassFish project is designed to encourage communication between Oracle engineers and the community.

The following topics are addressed here:

- "GlassFish Server Documentation Set" on page 5
- ["Related Documentation" on page 7](#page-6-0)
- ["Typographic Conventions" on page 8](#page-7-0)
- ["Symbol Conventions" on page 9](#page-8-0)
- ["Default Paths and File Names" on page 9](#page-8-0)
- ["Documentation, Support, and Training" on page 10](#page-9-0)
- ["Searching Oracle Product Documentation" on page 10](#page-9-0)
- ["Third-Party Web Site References" on page 11](#page-10-0)

## **GlassFish Server Documentation Set**

The GlassFish Server documentation set describes deployment planning and system installation. For an introduction to GlassFish Server, refer to the books in the order in which they are listed in the following table.

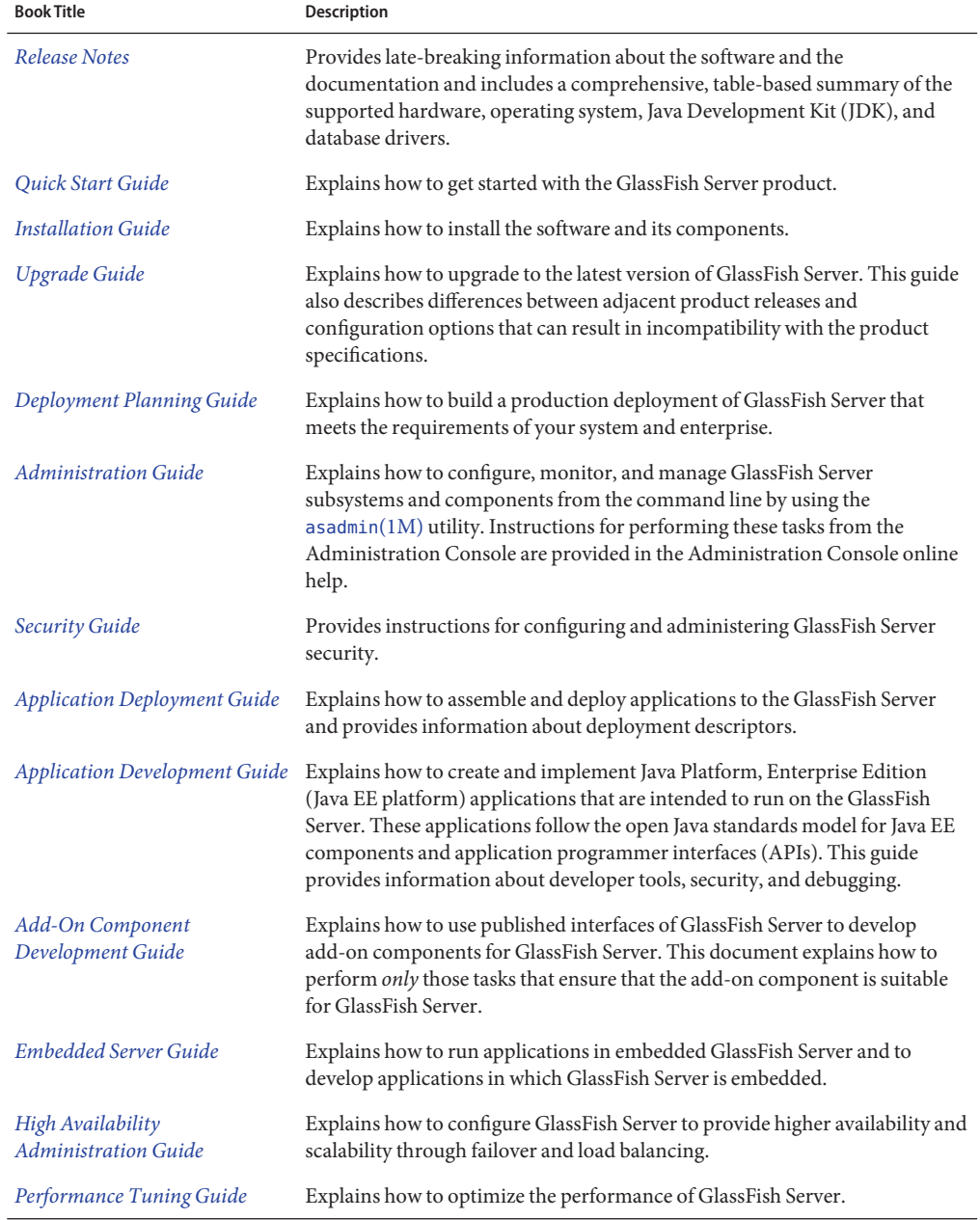

### **TABLE P–1** Books in the GlassFish Server Documentation Set

| <b>Book Title</b>                                   | <b>Description</b>                                                                                                    |
|-----------------------------------------------------|----------------------------------------------------------------------------------------------------|
| <b>Troubleshooting Guide</b>                        | Describes common problems that you might encounter when using<br>GlassFish Server and explains how to solve them.                                                                                                    |
| Error Message Reference                             | Describes error messages that you might encounter when using GlassFish<br>Server.                                                                                                    |
| Reference Manual                                    | Provides reference information in man page format for GlassFish Server<br>administration commands, utility commands, and related concepts.                                                                                            |
| Message Queue Release Notes                         | Describes new features, compatibility issues, and existing bugs for GlassFish<br>Server Message Queue.                                                                                                    |
| Message Queue Technical<br>Overview                 | Provides an introduction to the technology, concepts, architecture,<br>capabilities, and features of the Message Queue messaging service.                                                                                             |
| Message Queue Administration<br>Guide               | Explains how to set up and manage a Message Queue messaging system.                                                                                                    |
| Message Queue Developer's<br>Guide for JMX Clients  | Describes the application programming interface in Message Queue for<br>programmatically configuring and monitoring Message Queue resources in<br>conformance with the Java Management Extensions (JMX).                              |
| Message Queue Developer's<br>Guide for Java Clients | Provides information about concepts and procedures for developing Java<br>messaging applications (Java clients) that work with GlassFish Server.                                                                                      |
| Message Queue Developer's<br>Guide for C Clients    | Provides programming and reference information for developers working<br>with Message Queue who want to use the C language binding to the Message<br>Queue messaging service to send, receive, and process Message Queue<br>messages. |

<span id="page-6-0"></span>**TABLE P–1** Books in the GlassFish Server Documentation Set *(Continued)*

# **Related Documentation**

The following tutorials explain how to develop Java EE applications:

- *[Your First Cup: An Introduction to the Java EE Platform](http://download.oracle.com/javaee/6/firstcup/doc/)* (http://download.oracle.com/ [javaee/6/firstcup/doc/](http://download.oracle.com/javaee/6/firstcup/doc/)). For beginning Java EE programmers, this short tutorial explains the entire process for developing a simple enterprise application. The sample application is a web application that consists of a component that is based on the Enterprise JavaBeans specification, a JAX-RS web service, and a JavaServer Faces component for the web front end.
- *The Java EE 6 Tutorial* (<http://download.oracle.com/javaee/6/tutorial/doc/>). This comprehensive tutorial explains how to use Java EE 6 platform technologies and APIs to develop Java EE applications.

<span id="page-7-0"></span>Javadoc tool reference documentation for packages that are provided with GlassFish Server is available as follows.

- The API specification for version 6 of Java EE is located at [http://download.oracle.com/](http://download.oracle.com/javaee/6/api/) [javaee/6/api/](http://download.oracle.com/javaee/6/api/).
- The API specification for GlassFish Server 3.1, including Java EE 6 platform packages and nonplatform packages that are specific to the GlassFish Server product, is located at <http://glassfish.java.net/nonav/docs/v3/api/>.

Additionally, the Java EE Specifications ([http://www.oracle.com/technetwork/java/](http://www.oracle.com/technetwork/java/javaee/tech/index.html) [javaee/tech/index.html](http://www.oracle.com/technetwork/java/javaee/tech/index.html)) might be useful.

For information about creating enterprise applications in the NetBeans Integrated Development Environment (IDE), see the [NetBeans Documentation, Training & Support page](http://www.netbeans.org/kb/) (<http://www.netbeans.org/kb/>).

For information about the Java DB database for use with the GlassFish Server, see the [Java DB](http://www.oracle.com/technetwork/java/javadb/overview/index.html) product page (<http://www.oracle.com/technetwork/java/javadb/overview/index.html>).

The Java EE Samples project is a collection of sample applications that demonstrate a broad range of Java EE technologies. The Java EE Samples are bundled with the Java EE Software Development Kit (SDK) and are also available from the [Java EE Samples project page](http://java.net/projects/glassfish-samples) (<http://java.net/projects/glassfish-samples>).

# **Typographic Conventions**

The following table describes the typographic changes that are used in this book.

| <b>Typeface</b> | Meaning                                                                           | Example                                              |
|-----------------|-----------------------------------------------------------------------------------|------------------------------------------------------|
| AaBbCc123       | The names of commands, files, and<br>directories, and onscreen computer<br>output | Edit your . login file.                              |
|                 |                                                                                   | Use 1s - a to list all files.                        |
|                 |                                                                                   | machine name% you have mail.                         |
| AaBbCc123       | What you type, contrasted with onscreen                                           | machine name% su                                     |
|                 | computer output                                                                   | Password:                                            |
| AaBbCc123       | A placeholder to be replaced with a real<br>name or value                         | The command to remove a file is rm <i>filename</i> . |
| AaBbCc123       | Book titles, new terms, and terms to be                                           | Read Chapter 6 in the User's Guide.                  |
|                 | emphasized (note that some emphasized<br>items appear bold online)                | A <i>cache</i> is a copy that is stored locally.     |
|                 |                                                                                   | Do not save the file.                                |

**TABLE P–2** Typographic Conventions

# <span id="page-8-0"></span>**Symbol Conventions**

The following table explains symbols that might be used in this book.

**TABLE P–3** Symbol Conventions

| Symbol                                  | <b>Description</b>                                                            | Example                                      | Meaning                                                                            |
|-----------------------------------------|-------------------------------------------------------------------------------|----------------------------------------------|------------------------------------------------------------------------------------|
| $\begin{smallmatrix} \end{smallmatrix}$ | Contains optional arguments ls [-l]<br>and command options.                   |                                              | The -1 option is not required.                                                     |
| $\{ \Box \}$                            | Contains a set of choices for a $-d \{y \mid n\}$<br>required command option. |                                              | The -d option requires that you use<br>either the y argument or the n<br>argument. |
| $$$ { }                                 | Indicates a variable<br>reference.                                            | \${com.sun.javaRoot}                         | References the value of the<br>com.sun.javaRoot variable.                          |
|                                         | Joins simultaneous multiple<br>keystrokes.                                    | Control-A                                    | Press the Control key while you press<br>the A key.                                |
| $^{+}$                                  | Joins consecutive multiple<br>keystrokes.                                     | $Ctrl+A+N$                                   | Press the Control key, release it, and<br>then press the subsequent keys.          |
| $\rightarrow$                           | Indicates menu item<br>selection in a graphical user<br>interface.            | $File \rightarrow New \rightarrow Templates$ | From the File menu, choose New.<br>From the New submenu, choose<br>Templates.      |

# **Default Paths and File Names**

The following table describes the default paths and file names that are used in this book.

**TABLE P–4** Default Paths and File Names

| Placeholder                 | Description                                                             | <b>Default Value</b>                                                                                          |
|-----------------------------|-------------------------------------------------------------------------|----------------------------------------------------------------------------------------------------|
| as-install                  | Represents the base installation directory for<br>GlassFish Server.     | Installations on the Oracle Solaris operating system, Linux<br>operating system, and Mac OS operating system: |
|                             | In configuration files, <i>as-install</i> is represented<br>as follows: | user's-home-directory/glassfish3/glassfish<br>Windows, all installations:                                     |
| \${com.sun.aas.installRoot} | SystemDrive:\qlassfish3\qlassfish                                       |                                                                                                    |

| Placeholder       | <b>Description</b>                                                                | <b>Default Value</b>                                                                                       |
|-------------------|-----------------------------------------------------------------------------------|----------------------------------------------------------------------------------------------------|
| as-install-parent | Represents the parent of the base installation<br>directory for GlassFish Server. | Installations on the Oracle Solaris operating system, Linux<br>operating system, and Mac operating system: |
|                   |                                                                                   | user's-home-directory/glassfish3                                                                           |
|                   |                                                                                   | Windows, all installations:                                                                                |
|                   |                                                                                   | SystemDrive:\qlassfish3                                                                                    |
| domain-root-dir   | Represents the directory in which a domain is<br>created by default.              | as-install/domains/                                                                                        |
| domain-dir        | Represents the directory in which a domain's<br>configuration is stored.          | domain-root-dir/domain-name                                                                                |
|                   | In configuration files, domain-dir is<br>represented as follows:                  |                                                                                                    |
|                   | \${com.sun.aas.instanceRoot}                                                      |                                                                                                    |

<span id="page-9-0"></span>**TABLE P–4** Default Paths and File Names *(Continued)*

# **Documentation, Support, and Training**

The Oracle web site provides information about the following additional resources:

- Documentation ([http://www.oracle.com/technetwork/indexes/documentation/](http://www.oracle.com/technetwork/indexes/documentation/index.html) [index.html](http://www.oracle.com/technetwork/indexes/documentation/index.html))
- Support (<http://www.oracle.com/us/support/index.html>)
- Training (<http://education.oracle.com/>)

# **Searching Oracle Product Documentation**

Besides searching Oracle product documentation from the [Oracle Documentation](http://www.oracle.com/technetwork/indexes/documentation/index.html) (<http://www.oracle.com/technetwork/indexes/documentation/index.html>) web site, you can use a search engine by typing the following syntax in the search field:

*search-term* **site:oracle.com**

For example, to search for "broker," type the following:

### **broker site:oracle.com**

# <span id="page-10-0"></span>**Third-PartyWeb Site References**

Third-party URLs are referenced in this document and provide additional, related information.

**Note –** Oracle is not responsible for the availability of third-party web sites mentioned in this document. Oracle does not endorse and is not responsible or liable for any content, advertising, products, or other materials that are available on or through such sites or resources. Oracle will not be responsible or liable for any actual or alleged damage or loss caused or alleged to be caused by or in connection with use of or reliance on any such content, goods, or services that are available on or through such sites or resources.

# <span id="page-12-0"></span>GlassFish Server Upgrade Compatibility Issues

This section describes some compatibility issues between GlassFish Server 3.1 and earlier product releases. This section also describes some compatibility issues that affect Java applications that run on earlier product releases with which Oracle GlassFish Server 3.1 is binary-compatible. When you upgrade to GlassFish Server 3.1, you must address these issues.

The following topics are addressed here:

- "Binary-Compatible Releases For GlassFish Server 3.1" on page 13
- ["New Default Installation Directory" on page 14](#page-13-0)
- ["Changes to Group Management Service Settings" on page 14](#page-13-0)
- ["Application Client Interoperability" on page 15](#page-14-0)
- ["Node Agent Support" on page 16](#page-15-0)
- "HADB and hadbm [Command Support" on page 16](#page-15-0)
- ["Command Line Interface: The](#page-15-0) asadmin Command" on page 16
- ["Applications That Use Java DB" on page 18](#page-17-0)
- ["Applications That Use Persistence" on page 19](#page-18-0)
- ["HTTP Service to Network Service Changes" on page 20](#page-19-0)
- ["NSS Cryptographic Token Support" on page 29](#page-28-0)

## **Binary-Compatible Releases For GlassFish Server 3.1**

Oracle GlassFish Server 3.1 is binary-compatible with the following earlier releases of the software:

- Sun Java System Application Server 9.1 Update 2 (Enterprise and Developer Profiles)
- Sun GlassFish Enterprise Server v2.1 (Enterprise and Developer Profiles)
- Sun GlassFish Enterprise Server v2.1.1 (Enterprise and Developer Profiles)
- Sun GlassFish Enterprise Server v3
- Oracle GlassFish Server 3.0.1

<span id="page-13-0"></span>Java applications that run on these releases also work on Oracle GlassFish Server 3.1 except for the compatibility issues that are listed in the remainder of this chapter.

**Note –** The compatibility issues that are listed in the remainder of this chapter do not affect Java applications that run on Sun GlassFish Enterprise Server v3 and GlassFish Server 3.0.1. The differences between GlassFish Server 3.1 and the Enterprise Server v3 releases do not affect applications and data.

# **New Default Installation Directory**

The default GlassFish Server 3.1 installation directories are as follows:

### **Solaris, Linux, and Mac OS X systems**

*user-home-directory*/glassfish3

### **Windows systems**

*SystemDrive*\glassfish3

In GlassFish Server 3.0.1 and Enterprise Server v3, the default installation root directory was glassfishv3.

## **Changes to Group Management Service Settings**

The functionality of the Group Management Service (GMS) has not changed since Sun GlassFish Enterprise Server v2.1.1, but the names of GMS settings have been changed in the Administration Console to make them more understandable. These changes are made automatically during the upgrade process.

Changes to settings on the Edit Group Management Service page in the Administration Console are summarized in the following table.

**TABLE 1–1** GMS Administration Console Settings Changes from 2.1.1 to 3.1

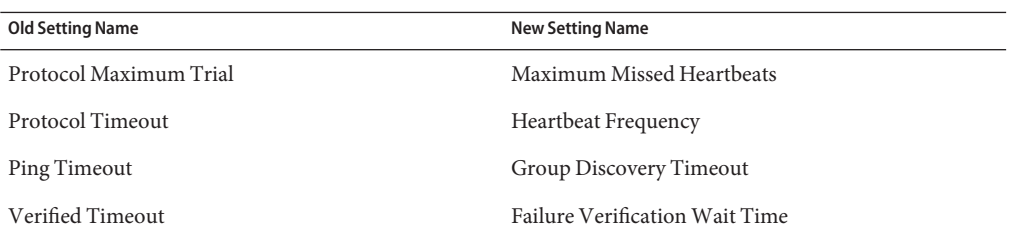

The Merge Protocol settings from Sun GlassFish Enterprise Server v2.1.1 are not supported and have been removed.

# <span id="page-14-0"></span>**Application Client Interoperability**

The Java EE 6 platform specification imposes stricter requirements than Java EE 5 did on which JAR files can be visible to various modules within an EAR file. In particular, application clients must not have access to EJB JAR files or other JAR files in the EAR file unless they use a Class-Path header in the manifest file, or unless references use the standard Java SE mechanisms (extensions, for example), or use the Java EE library-directory mechanism. Deployed Java EE 5 applications that are upgraded to GlassFish Server 3.1 will have the compatibility property set to v2 and will run without change on GlassFish Server 3.1. You may, however, want to consider modifying the applications to conform to Java EE 6 requirements.

If your upgrade includes a deployed application with an application client, you will need to retrieve the client stubs using GlassFish Server 3.1 in order to run the client. Use the asadmin get-client-stubs command.

If you try to run the application client before retrieving the client stubs, you will see the following error message:

### Invalid or corrupt jarfile *jar-file-name*

If you commonly distribute application clients to remote systems from which users will run them, you must not only retrieve the client stubs, but you must also run the package-appclient utility for GlassFish Server 3.1 to upgrade the GlassFish Server system files. This utility creates a JAR file, which you can then expand on the remote systems.

Application clients use EJBs, web services, or other enterprise components that are in the application server (on the server side). The application client and the application server must use the same version and implementation of the RMI-IIOP protocol. GlassFish Server 3.1 does not support communication between different versions of the protocol implementation. You cannot run application clients with one version of the application server runtime with a server that has a different version. Most often, this would happen if you upgraded the server but had not upgraded all the application client installations. If you run the package-appclient utility, this issue will not arise.

You can use the Java Web Start support to distribute and launch the application client. If the runtime on the server has changed since the end-user last used the application client, Java Web Start automatically retrieves the updated runtime. Java Web Start enables you to keep the clients and servers synchronized and using the same runtime.

## <span id="page-15-0"></span>**Node Agent Support**

GlassFish Server 3.1 does not support node agents. When updating from installations of earlier product versions in which node agents were configured, the cluster definitions will be migrated, but the clustered instances themselves must be manually re-created. See ["Upgrading Clusters](#page-52-0) [and Node Agent Configurations" on page 53](#page-52-0) for more information.

# **HADB and hadbm Command Support**

GlassFish Server 3.1 does not support HADB or the hadbm management command.

Instead of HADB, GlassFish Server 3.1 supports high availability clustering by means of in-memory session state replication and ActiveCache for GlassFish. See [Chapter 1, "High](http://www.oracle.com/pls/topic/lookup?ctx=E18930_01&id=SJSASEEHAAGabdaq) Availability in GlassFish Server," in *[Oracle GlassFish Server 3.1-3.1.1 High Availability](http://www.oracle.com/pls/topic/lookup?ctx=E18930_01&id=SJSASEEHAAGabdaq) [Administration Guide](http://www.oracle.com/pls/topic/lookup?ctx=E18930_01&id=SJSASEEHAAGabdaq)* for more information.

# **Command Line Interface: The asadmin Command**

The following sections describe changes to the command line utility asadmin:

- "Deprecated asadmin Subcommands" on page 16
- ["Deprecated, Unsupported, and Obsolete Options" on page 17](#page-16-0)

For more information about asadmin and its subcommands, see *[Oracle GlassFish](http://www.oracle.com/pls/topic/lookup?ctx=E18930_01&id=SJSASEEREFMAN) [Server 3.1-3.1.1 Reference Manual](http://www.oracle.com/pls/topic/lookup?ctx=E18930_01&id=SJSASEEREFMAN)*.

## **Deprecated asadmin Subcommands**

In GlassFish Server 3.1, it is recommended that utility options of the asadmin command precede the subcommand. Utility options are options that control the behavior of the asadmin utility, as distinguished from subcommand options. Use of the following options after the subcommand is deprecated.

- --host
- --port
- --user
- --passwordfile
- --terse
- --secure
- --echo
- --interactive

# <span id="page-16-0"></span>**Deprecated, Unsupported, and Obsolete Options**

Options in Table 1–2 are deprecated or no longer supported, or are obsolete and are ignored.

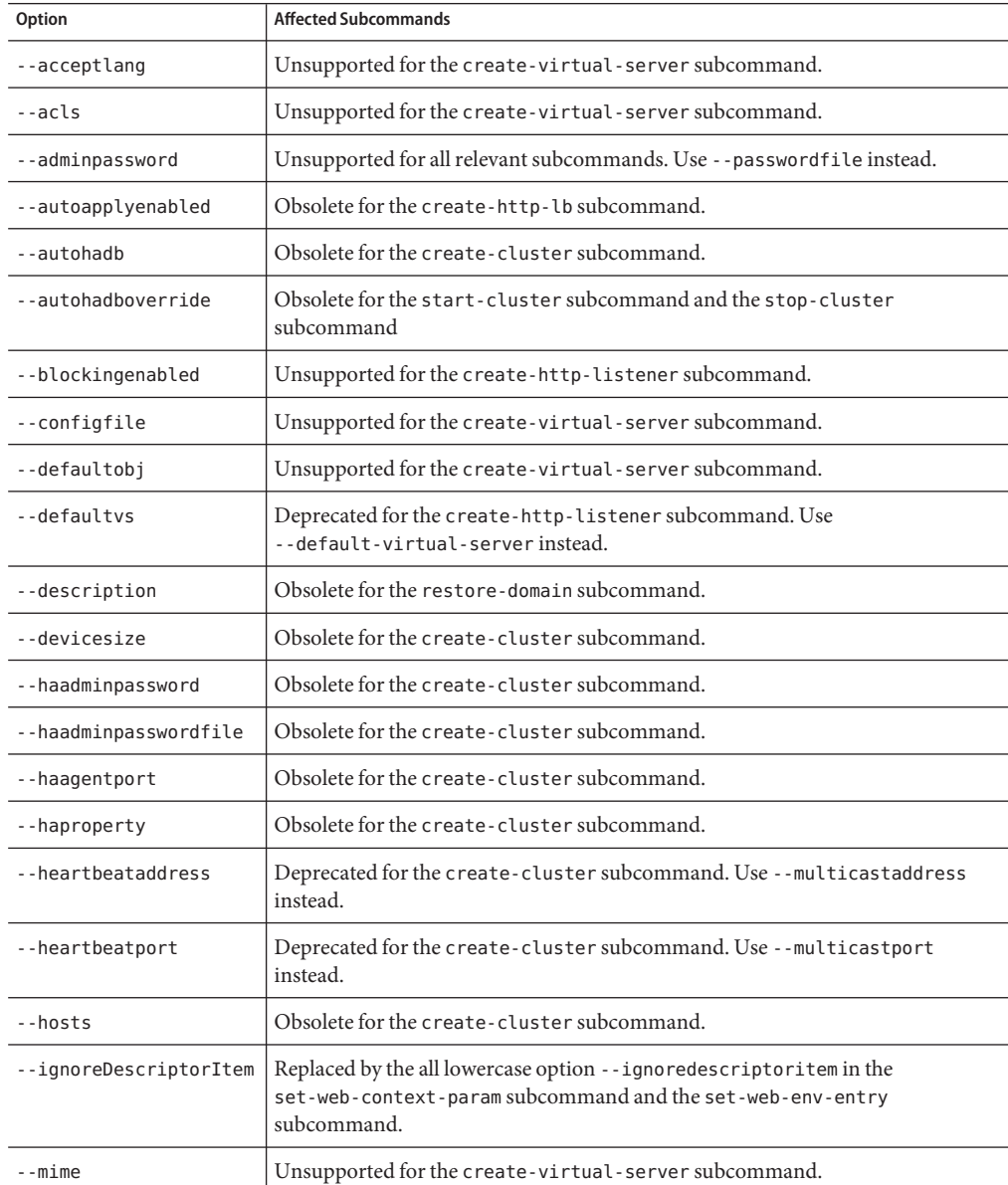

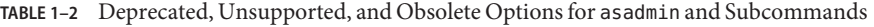

| Option          | <b>Affected Subcommands</b>                                                                                                    |  |
|-----------------|----------------------------------------------------------------------------------------------------|--|
| --password      | Unsupported for all remote subcommands. Use --password file instead.                                                                                                    |  |
| --path          | Unsupported for the create-domain subcommand. Use --domaindir instead.                                                                                                    |  |
| --portbase      | Obsolete only for the create-cluster subcommand. This option is still valid in<br>other subcommands such as create-domain, create-instance, and<br>create-local-instance.                                                                                                    |  |
| -- resourcetype | Unsupported for all relevant subcommands. Use --restype instead.                                                                                                    |  |
| -- retrievefile | Obsolete for the export-http-lb-config subcommand.                                                                                                    |  |
| --setenv        | Obsolete for the start - instance subcommand.                                                                                                    |  |
| --target        | Obsolete <i>only</i> for the following subcommands:<br>create-connector-connection-pool<br>ш<br>create-resource-adapter-config<br>ш<br>delete-connector-connection-pool<br>delete-connector-security-map<br>delete-jdbc-connection-pool<br>delete-resource-ref<br>Replaced by an operand in the list-custom-resources subcommand and the<br>list-jndi-entries subcommand: |  |

<span id="page-17-0"></span>**TABLE 1–2** Deprecated, Unsupported, and Obsolete Options for asadmin and Subcommands *(Continued)*

# **Applications That Use Java DB**

The directory location of Java DB in GlassFish Server 3.1 has changed from its location in previous installations. Suppose that you have deployed applications that use Java DB databases in your previous server installation, and you upgrade your existing installation to GlassFish Server 3.1. If you run the asadmin start-database command and successfully start Java DB, you could run into problems while trying to run applications that were deployed on your previous server installation.

To solve this problem, you can copy the databases directory from your previous installation to *as-install*/databases. Make sure the database is not running when you do this.

Alternatively, you can perform these steps:

1. Use the asadmin start-database command with the --dbhome option pointing to the databases directory in the older version of Java DB. For example:

### **asadmin start-database --dbhome c:\glassfish\databases**

2. After upgrade, start GlassFish Server 3.1.

## <span id="page-18-0"></span>**Applications That Use Persistence**

GlassFish Server 3.1 and 3.0.1, and Sun GlassFish Enterprise Server v3 use the persistence provider EclipseLink, while earlier versions used TopLink Essentials.

An application that uses the container to create an EntityManager or EntityManagerFactory and that used Toplink Essentials as its provider will work in GlassFish Server 3.1. The container creates an EntityManager if the application uses the @PersistenceContext annotation to inject an EntityManager, as in the following example:

```
@PersistenceContext
EntityManager em;
```
The container creates an EntityManagerFactory if the application uses the @PersistenceUnit annotation to inject an EntityManagerFactory, as in the following example:

```
@PersistenceUnit
EntityManagerFactory emf;
```
EntityManager em = emf.createEntityManager();

When the application is loaded, GlassFish Server 3.1 will translate the provider to EclipseLink and will also translate toplink.\* properties in the persistence.xml to corresponding EclipseLink properties. (The actual persistence.xml file remains unchanged.)

Under certain circumstances, however, you may have to modify the persistence.xml file or your code:

■ If your application uses Java SE code to create the EntityManagerFactory, you will need to change your persistence.xml file for both the provider element and for any toplink.\* properties to use the EclipseLink equivalents. An application uses Java SE code if it uses the javax.persistence.Persistence class to create the EntityManagerFactory, as in the following example:

```
EntityManagerFactory emf =
    javax.persistence.Persistence.createEntityManagerFactory("Order");
EntityManager em = emf.createEntityManager();
```
In this case, change the provider element to specify the following:

<provider>org.eclipse.persistence.jpa.PersistenceProvider</provider>

■ If the application itself contains any TopLink Essentials-specific code and therefore contains casts to oracle.toplink.\*, you must change the code to cast to org.eclipse.persistence.\*. You can use the package renamer tool described on the [Eclipse wiki](http://wiki.eclipse.org/EclipseLink/Examples/MigratingFromOracleTopLink#Rename_Packages) to do this. This tool is not provided with GlassFish Server 3.1, however, so you must obtain it from the EclipseLink project download site.

# <span id="page-19-0"></span>**HTTP Service to Network Service Changes**

In GlassFish Server 3.1, most HTTP Service settings are defined in the Network Service configuration that was introduced in Sun GlassFish Enterprise Server v3.

The changes are described in the following sections.

- "Changes to Dotted Names" on page 20
- "Changes to asadmin [Commands" on page 21](#page-20-0)
- ["Remapping of HTTP Service Attributes and Properties" on page 21](#page-20-0)
- ["New Network Service Elements and Attributes" on page 26](#page-25-0)

# **Changes to Dotted Names**

The dotted name hierarchy for the HTTP Service configuration in GlassFish Server 3.1 is shown below. Elements that are no longer supported are request-processing, keep-alive, connection-pool, http-protocol, http-file-cache, and http-listener. During the upgrade process, these discontinued elements are remapped to the new configuration automatically and then deleted.

```
config
```

```
http-service
    access-log
    request-processing
    keep-alive
    connection-pool
    http-protocol
    http-file-cache
    http-listener
        ssl
        property
    virtual-server
        http-access-log
        property
    property
thread-pools
    thread-pool
```
The dotted name hierarchy for the GlassFish Server 3.1 Network Service and HTTP Service configurations is shown below. The network-config element and all its children are new except for ssl.

```
config
    network-config
        transports
            selection-key-handler
            transport
        protocols
            protocol
                http
```

```
file-cache
            port-unification
                protocol-finder
            protocol-chain-instance-handler
                protocol-chain
            protocol-filter
            ssl
    network-listeners
       network-listener
http-service
   access-log
    virtual-server
       http-access-log
       property
   property
thread-pools
    thread-pool
```
The following example compares the commands for setting a listener port for Sun GlassFish Enterprise Server v3 and GlassFish Server 3.1. Note that the configuration for Enterprise Server v3 also applies to all earlier Enterprise Server 2.*x* releases.

■ Command for Sun GlassFish Enterprise Server v3 and earlier:

```
asadmin set server-config.http-service.http-listener.http-1.listenerport=4321
```
■ Command for GlassFish Server 3.1:

```
asadmin set server-config.network-config.network-listeners.network-\
listener.http-1.listenerport=4321
```
## **Changes to asadmin Commands**

To accommodate the move of HTTP Service into the new Network Service configuration, [asadmin](http://www.oracle.com/pls/topic/lookup?ctx=E18930_01&id=SJSASEEREFMANasadmin-1m)(1M) commands are changed as follows:

- The [create-ssl](http://www.oracle.com/pls/topic/lookup?ctx=E18930_01&id=SJSASEEREFMANcreate-ssl-1) $(1)$  command has a new --type parameter value, network-listener.
- The [create-virtual-server](http://www.oracle.com/pls/topic/lookup?ctx=E18930_01&id=SJSASEEREFMANcreate-virtual-server-1)(1) command has a new parameter, --networklisteners.
- The [create-http-listener](http://www.oracle.com/pls/topic/lookup?ctx=E18930_01&id=SJSASEEREFMANcreate-http-listener-1)(1) command adds a network-listener element to the domain configuration. The syntax and options of this commands are unchanged.

## **Remapping of HTTP Service Attributes and Properties**

The following tables describe how attributes and properties in the HTTP Service configuration for GlassFish Server 3.1 are remapped to attributes in the Network Service configuration for older product releases. If you use a configuration from a Sun GlassFish Enterprise Server v2 or v3 release, this remapping happens automatically and then discontinued elements are deleted.

| com.sun.grizzlyProperty | <b>New Owning Element</b> | <b>New Attribute Name</b>    |
|-------------------------|---------------------------|------------------------------|
| selector.timeout        | transport                 | selector-poll-timeout-millis |
| displayConfiguration    | transport                 | display-configuration        |
| enableSnoop             | transport                 | snoop-enabled                |
| readTimeout             | transport                 | read-timeout-millis          |
| writeTimeout            | transport                 | write-timeout-millis         |

<span id="page-21-0"></span>**TABLE 1–3** com.sun.grizzly Property Remapping

**TABLE 1–4** connection-poolAttribute Remapping

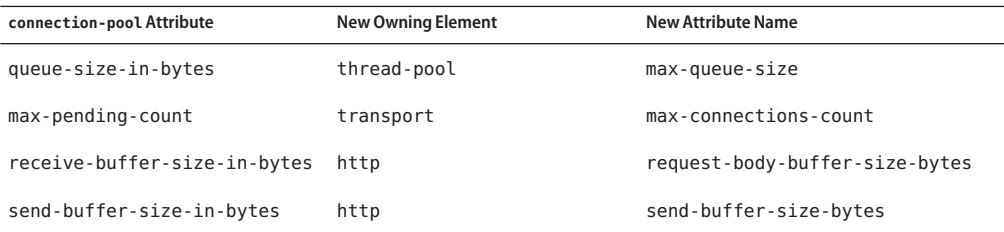

**TABLE 1–5** http-file-cacheAttribute Remapping

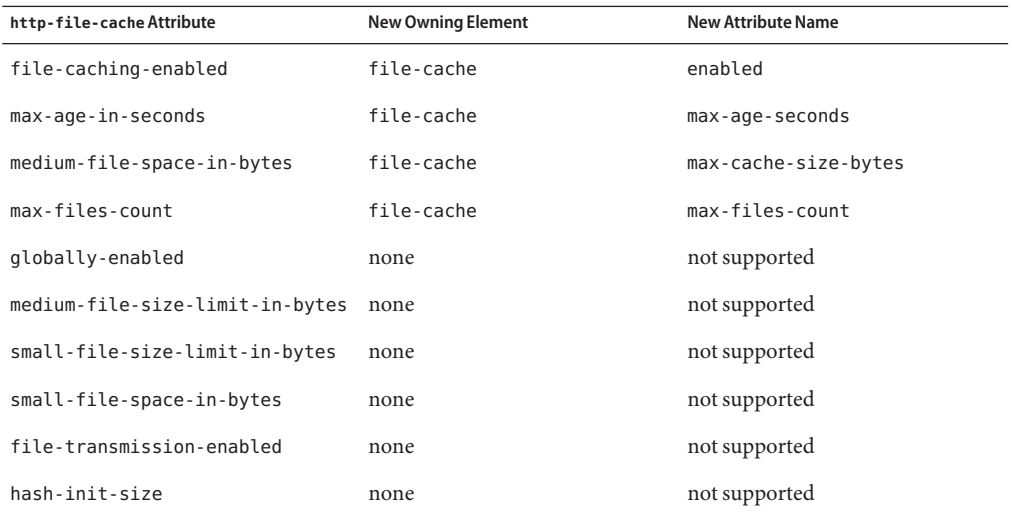

**TABLE 1–6** http-listenerAttribute Remapping

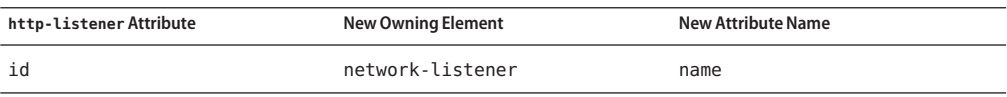

| http-listener Attribute | <b>New Owning Element</b> | <b>New Attribute Name</b> |
|-------------------------|---------------------------|---------------------------|
| address                 | network-listener          | address                   |
| port                    | network-listener          | port                      |
| enabled                 | network-listener          | enabled                   |
| acceptor-threads        | transport                 | acceptor-threads          |
| security-enabled        | protocol                  | security-enabled          |
| default-virtual-server  | http                      | default-virtual-server    |
| server-name             | http                      | server-name               |
| redirect-port           | http                      | redirect-port             |
| xpowered-by             | http                      | xpowered-by               |
| external-port           | none                      | not supported             |
| family                  | none                      | not supported             |
| blocking-enabled        | none                      | not supported             |

<span id="page-22-0"></span>**TABLE 1–6** http-listenerAttribute Remapping *(Continued)*

### **TABLE 1–7** http-listener Property Remapping

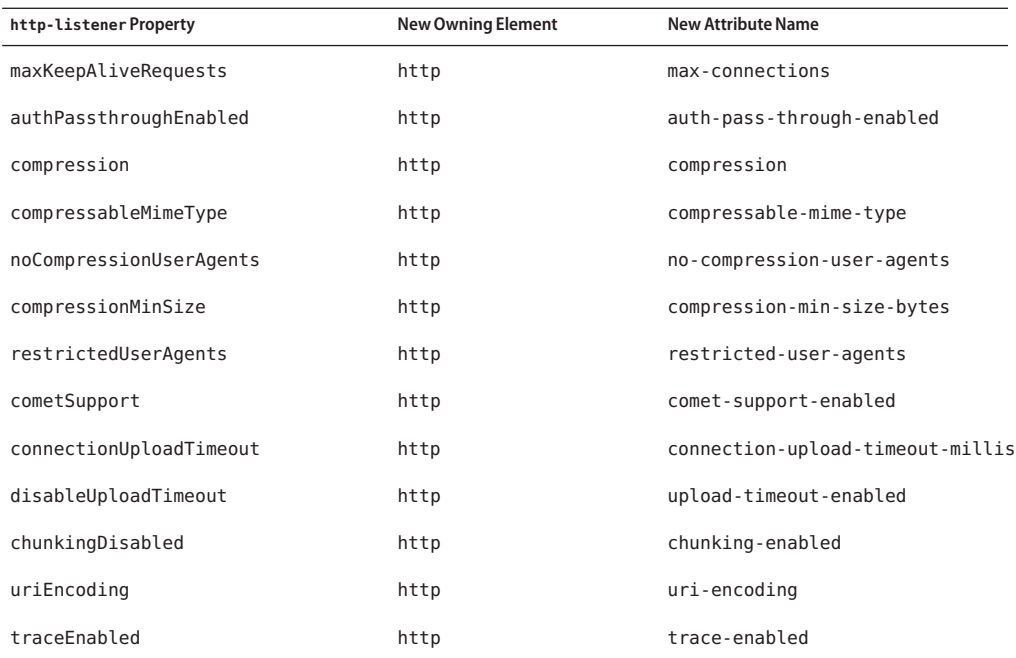

| TABLE 1–7 http- listener Property Remapping<br>http-listener Property | (Continuea)<br><b>New Owning Element</b> | <b>New Attribute Name</b>   |
|-----------------------------------------------------------------------|------------------------------------------|-----------------------------|
| rcmSupport                                                            | http                                     | rcm-support-enabled         |
| jkEnabled                                                             | network-listener                         | jk-enabled                  |
| crlFile                                                               | ssl                                      | crl-file                    |
| trustAlgorithm                                                        | ssl                                      | trust-algorithm             |
| trustMaxCertLength                                                    | ssl                                      | trust-max-cert-length-bytes |
| tcpNoDelay                                                            | transport                                | tcp-no-delay                |
| bufferSize                                                            | transport                                | buffer-size-bytes           |
| use-nio-direct-bytebuffer                                             | transport                                | byte-buffer-type            |
| proxyHandler                                                          | none                                     | not supported               |
| proxiedProtocols                                                      | none                                     | not supported               |
| recycle-objects                                                       | none                                     | not supported               |
| reader-threads                                                        | none                                     | not supported               |
| acceptor-queue-length                                                 | none                                     | not supported               |
| reader-queue-length                                                   | none                                     | not supported               |
| connectionTimeout                                                     | none                                     | not supported               |
| monitoring-cache-enabled                                              | none                                     | not supported               |
| monitoring-cache-refresh-in-millis none                               |                                          | not supported               |
| ssl-cache-entries                                                     | none                                     | not supported               |
| ssl3-session-timeout                                                  | none                                     | not supported               |
| ssl-session-timeout                                                   | none                                     | not supported               |

<span id="page-23-0"></span>**TABLE 1–7** http-listener Property Remapping *(Continued)*

**TABLE 1–8** http-protocolAttribute Remapping

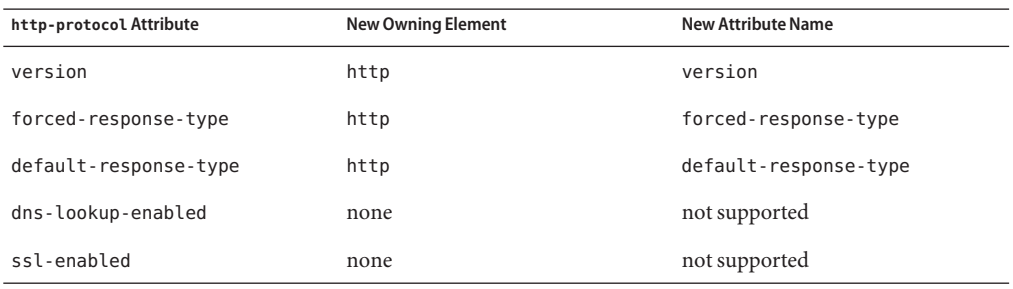

<span id="page-24-0"></span>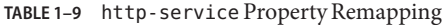

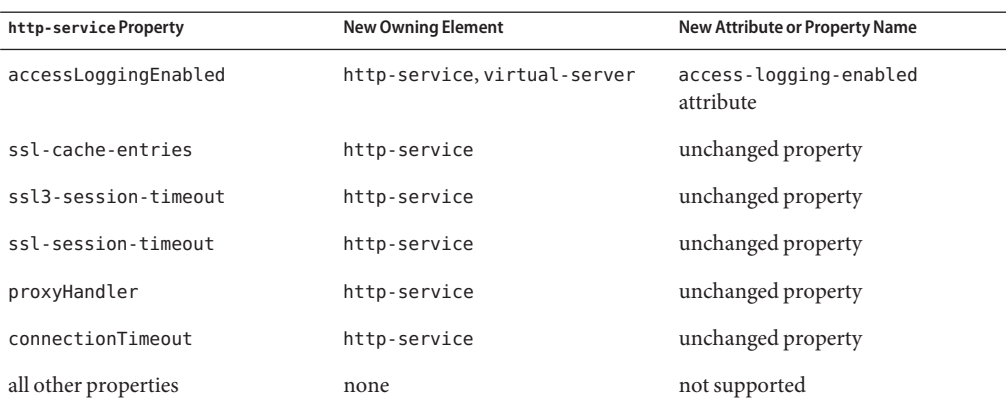

**TABLE 1–10** keep-aliveAttribute Remapping

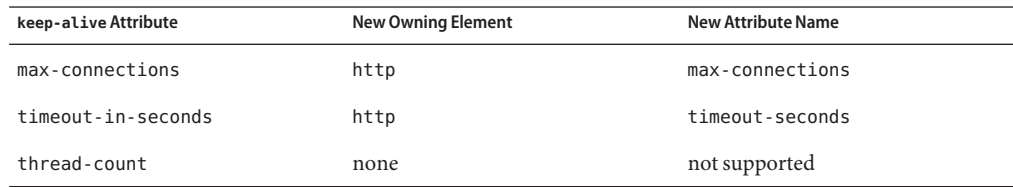

### **TABLE 1–11** request-processingAttribute Remapping

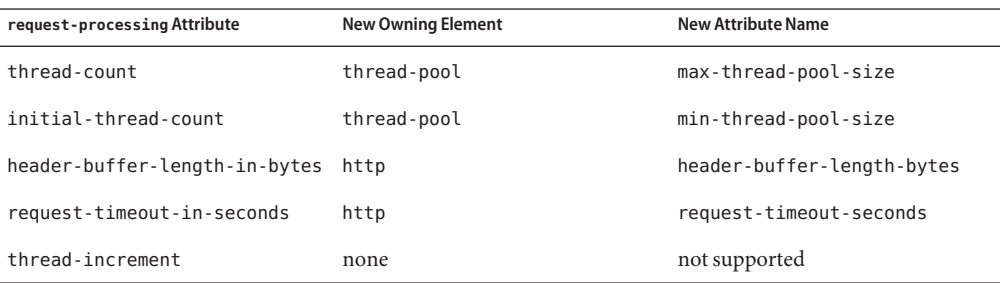

### **TABLE 1–12** sslAttribute Changes

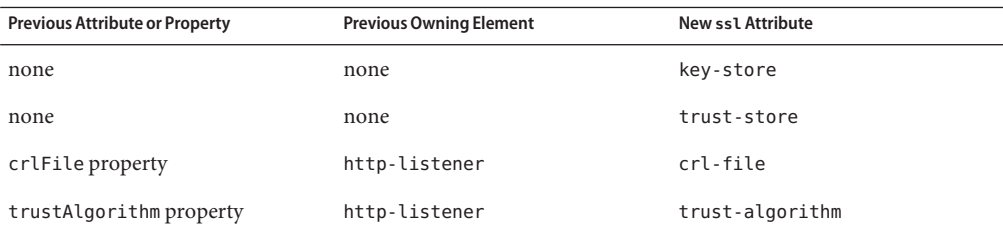

<span id="page-25-0"></span>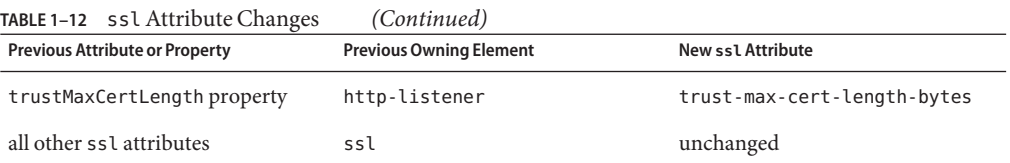

### TABLE 1-13 thread-pool Attribute Changes

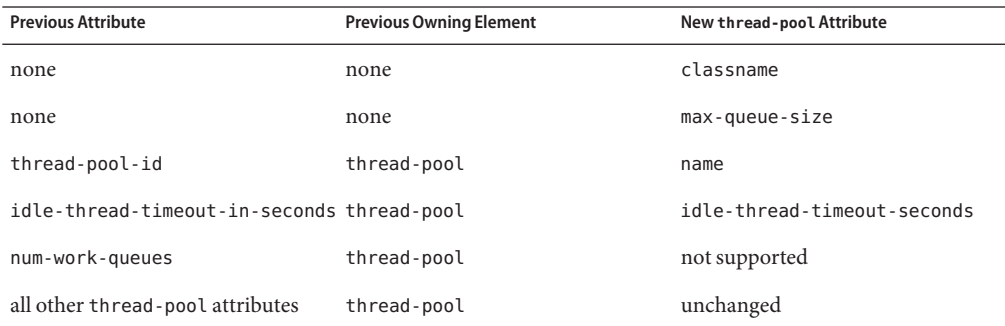

TABLE 1-14 virtual-server Attribute Changes

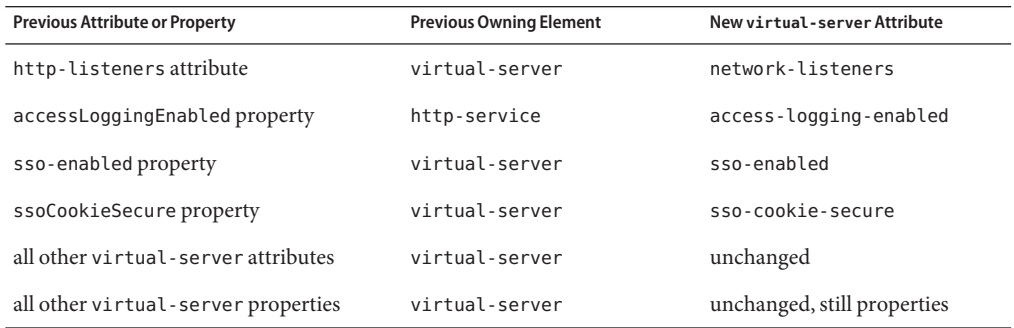

## **New Network Service Elements and Attributes**

The following tables describe the Network Service elements and attributes that were introduced in Sun GlassFish Enterprise Server v3. For attributes and properties remapped from discontinued elements to new elements, see ["Remapping of HTTP Service Attributes and](#page-20-0) [Properties" on page 21.](#page-20-0)

The new file-cache element has no new attributes. All of its attributes are remapped from the http-file-cache element. For details, see [Table 1–5.](#page-21-0)

| <b>Attribute</b>        | <b>Default</b>                  | <b>Description</b>                                                               |
|-------------------------|---------------------------------|----------------------------------------------------------------------------------|
| adapter                 | StaticResourcesAdapter adapter. | com.sun.grizzly.tcp. (Optional) Specifies the class name of the static resources |
| max-post-size-<br>bytes | 2097152                         | (Optional) Specifies the maximum size of POST actions.                           |

**TABLE 1–15** NewhttpAttributes

For remapped http attributes, see [Table 1–4,](#page-21-0) [Table 1–6,](#page-21-0) [Table 1–7,](#page-22-0) [Table 1–8,](#page-23-0) [Table 1–10,](#page-24-0) and [Table 1–11.](#page-24-0)

TABLE 1-16 Newnetwork-listener Attributes

| <b>Attribute</b> | <b>Default</b> | <b>Description</b>                                                                                                    |
|------------------|----------------|----------------------------------------------------------------------------------------------------|
| protocol         | none           | Specifies the name of the protocol associated with this network-listener.<br>Although this attribute is required, a protocol is automatically created with<br>the same name as the network-listener when you use asadmin<br>create-http-listener to create a network-listener. |
| thread-pool      | none           | (Optional) Specifies the name of the thread-pool associated with this<br>network-listener.                                                                                                    |
| transport        | none           | Specifies the name of the transport associated with this network-listener.<br>Although this attribute is required, the default transport is used when you<br>use asadmin create-http-listener to create a network-listener.                                                    |

### For remapped network-listener attributes, see [Table 1–6.](#page-21-0)

**TABLE 1–17** Newport-unificationAttributes

| Attribute | <b>Default</b> | <b>Description</b>                                               |
|-----------|----------------|------------------------------------------------------------------|
| name      | none           | Specifies a unique name for the port-unification.                |
| classname | none           | Specifies the class name of the port-unification implementation. |

### **TABLE 1–18** NewprotocolAttributes

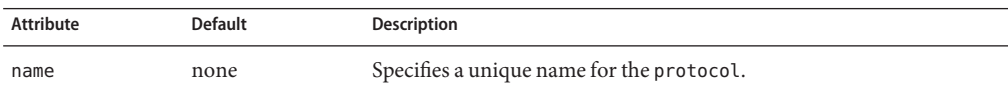

For remapped protocol attributes, see [Table 1–6.](#page-21-0)

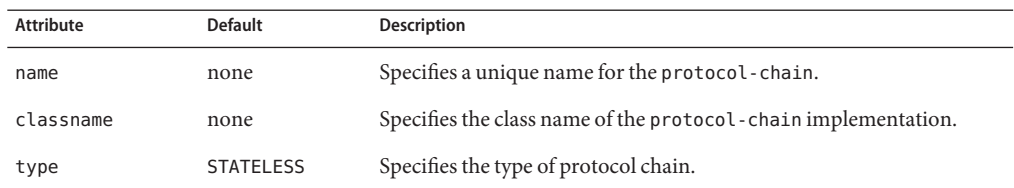

### **TABLE 1–19** Newprotocol-chainAttributes

### TABLE 1-20 New protocol-chain-instance-handler Attributes

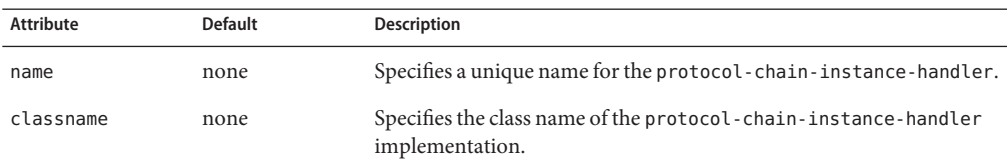

### **TABLE 1–21** Newprotocol-filterAttributes

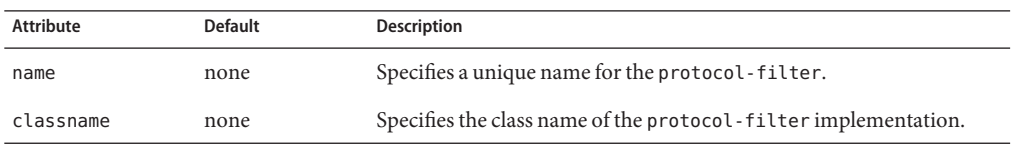

### TABLE 1-22 New protocol-finder Attributes

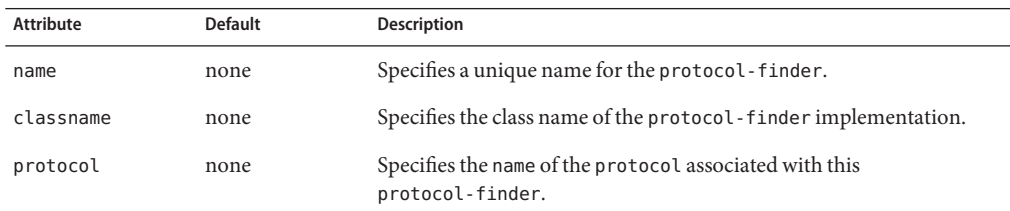

### TABLE 1-23 New selection-key-handler Attributes

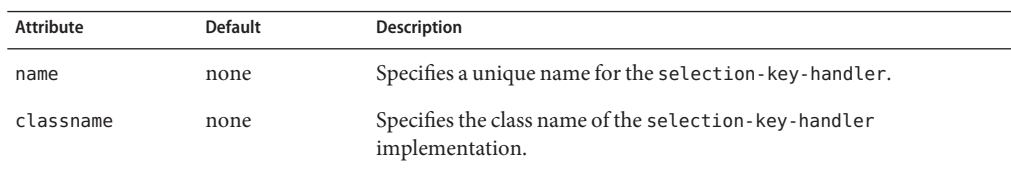

### **TABLE 1–24** NewsslAttributes

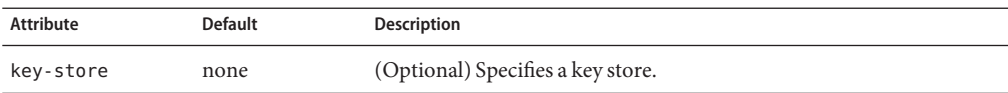

<span id="page-28-0"></span>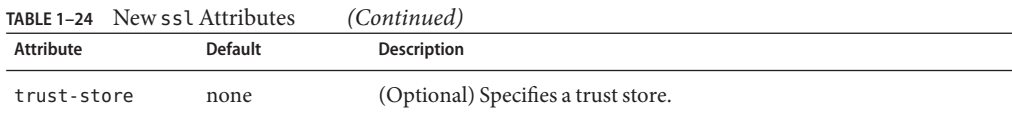

For remapped ssl attributes, see [Table 1–12.](#page-24-0)

TABLE 1-25 New thread-pool Attributes

| Attribute      | <b>Default</b>                           | <b>Description</b>                                                                                                    |
|----------------|------------------------------------------|----------------------------------------------------------------------------------------------------|
| classname      | com.sun.grizzly.http.<br>StatsThreadPool | (Optional) Specifies the class name of the thread-pool<br>implementation.                                                                                   |
| max-queue-size | - 1                                      | (Optional) Specifies the maximum number of messages<br>that can be queued until threads are available to process<br>them. A value of -1 specifies no limit. |

For remapped thread-pool attributes, see [Table 1–4,](#page-21-0) [Table 1–11,](#page-24-0) and [Table 1–13.](#page-25-0)

TABLE 1-26 New transport Attributes

| Attribute                    | Default                                | <b>Description</b>                                                                             |
|------------------------------|----------------------------------------|------------------------------------------------------------------------------------------------|
| name                         | none                                   | Specifies a unique name for the transport.                                                     |
| classname                    | com.sun.grizzly.<br>TCPSelectorHandler | (Optional) Specifies the class name of the transport<br>implementation.                        |
| selection-key-<br>handler    | none                                   | (Optional) Specifies the name of the selection-key-<br>handler associated with this transport. |
| idle-key-timeout-<br>seconds | 30                                     | (Optional) Specifies the idle key timeout.                                                     |

For remapped transport attributes, see [Table 1–3,](#page-21-0) [Table 1–4,](#page-21-0) [Table 1–6,](#page-21-0) and [Table 1–7.](#page-22-0)

# **NSS Cryptographic Token Support**

GlassFish Server 3.1 does not support Network Security Services (NSS) cryptographic tokens. When upgrading to GlassFish Server 3.1 from Enterprise Server v2.*x*, additional manual configuration steps must be performed. These steps are explained later in this guide, in ["Upgrading Installations That Use NSS Cryptographic Tokens" on page 49.](#page-48-0)

### <span id="page-30-0"></span>**CHAPTER 2** 2

# Upgrading an Installation of Application Server or GlassFish Server

The *Upgrade Tool* that is bundled with GlassFish Server 3.1 replicates the configuration of a previously installed server in the target installation. The Upgrade Tool assists in upgrading the configuration and applications from an earlier version of the Application Server or GlassFish Server to GlassFish Server 3.1.

In addition to Upgrade Tool, there are three *Update Center*tools that can be used to perform an in-place upgrade to GlassFish Server 3.1 from GlassFish Server 3.0.1 and Enterprise Server v3. These three Update Center tools are:

- Update Tool
- Software Update Notifier
- The pkg command-line utility

Upgrade Tool and the three Update Center tools are explained later in this chapter.

To view a list of the older versions from which you can upgrade, see ["Supported Releases for](#page-36-0) [Upgrade to GlassFish Server 3.1" on page 37.](#page-36-0)

The following topics are addressed here:

- ["Upgrade Overview" on page 32](#page-31-0)
- ["Performing a Side-By-Side Upgrade With Upgrade Tool" on page 38](#page-37-0)
- ["Performing an In-Place Upgrade With the Update Center Tools" on page 45](#page-44-0)
- ["Upgrading Installations That Use NSS Cryptographic Tokens" on page 49](#page-48-0)
- ["Upgrading Clusters and Node Agent Configurations" on page 53](#page-52-0)
- ["Correcting Potential Upgrade Problems" on page 58](#page-57-0)

## <span id="page-31-0"></span>**Upgrade Overview**

The subsections that follow provide information that you will need when you perform an upgrade.

The following topics are addressed here:

- "Upgrade Paths" on page 32
- ["Upgrade Terminology" on page 33](#page-32-0)
- ["Summary of Upgrade Tools and Procedures" on page 33](#page-32-0)
- ["Supported Releases for Upgrade to GlassFish Server 3.1" on page 37](#page-36-0)
- "Upgrading From Version 8.*x* [or Older Product Releases" on page 37](#page-36-0)
- ["Upgrading GlassFish Server Inside a Closed Network" on page 38](#page-37-0)

## **Upgrade Paths**

There are two general paths you can use when upgrading to GlassFish Server 3.1:

### **Side-by-Side**

A *side-by-side* upgrade means that the new GlassFish Server release is installed in a different directory than the release from which you are upgrading.

In this scenario, you perform the following steps:

- 1. Perform a basic installation of GlassFish Server 3.1 in a location other than the one being used for the older product.
- 2. Use Upgrade Tool to migrate the old configurations and applications to the new GlassFish Server 3.1 directories.
- 3. Test the new GlassFish Server installation to make sure everything is working properly.
- 4. When you are satisfied that the new installation works properly, modify your production environment to use the new installation.

The side-by-side upgrade path is typically used for live production environments because it allows you to thoroughly test the new GlassFish Server installation before bringing it into production.

### **In-Place**

An *in-place* upgrade means that the new GlassFish Server release is installed directly over and into the same directory as the previous product release. The existing configuration is reused in the updated installation.

In this scenario, you simply use Update Tool, the pkg utility, or the Update Notifier in your old installation to overwrite the old installation with the new GlassFish Server 3.1 product.

Performing an in-place upgrade is easier than performing a side-by-side upgrade, but you lose the ability to switch back and forth between the old and new installations. There is also <span id="page-32-0"></span>no way to revert an in-place upgrade back to the previous product version. Because of these limitations, in-place upgrades are typically only used by developers and for non-production GlassFish Server deployments.

Note also that it is only possible to perform an in-place upgrade when upgrading from GlassFish Server 3.0.1 or v3. If you are upgrading from product versions prior to 3*x*, you must perform a side-by-side upgrade.

For a more detailed overview, see "Summary of Upgrade Tools and Procedures" on page 33.

## **Upgrade Terminology**

The following are important terms related to the upgrade process.

### **Source Domain Directory**

The directory of the server domain from which you are upgrading to the new version (for example, c:\glassfish\domains\domain1).

### **Target Root Domain's Directory**

The directory where domains are created on the server to which you are upgrading (for example, c:\glassfish3\glassfish\domains).

### **Master Password**

The SSL certificate database password used in operations such as GlassFish Server startup. This term refers to the master password of the installation from which you want to upgrade. You need to specify this password if you have changed it from the default value of changeit.

## **Summary of Upgrade Tools and Procedures**

There are several tools you can use to upgrade from an earlier GlassFish Server or Enterprise Server installation to GlassFish Server 3.1. The general procedures for upgrading to GlassFish Server 3.1 vary depending on which tool you use and the product version from which you are upgrading.

The following topics are addressed here:

- ["Summary of Tools for Performing an Upgrade" on page 34](#page-33-0)
- ["Summary of Procedure for Upgrading With Upgrade Tool" on page 35](#page-34-0)
- ["Summary of Procedure for Upgrading With Update Tool" on page 36](#page-35-0)
- ["Summary of Procedure for Upgrading With the Software Update Notifier" on page 36](#page-35-0)
- ["Summary of Procedure for Upgrading With the](#page-35-0) pkg Utility" on page 36

## <span id="page-33-0"></span>**Summary of Tools for Performing an Upgrade**

There are several tools you can use to perform an upgrade to GlassFish Server 3.1 are described below.

- "Upgrade Tool" on page 34
- "Update Tool and the pkg Utility" on page 34
- ["Software Update Notifier" on page 35](#page-34-0)

### **UpgradeTool**

The GlassFish Server *Upgrade Tool* is tended solely for performing side-by-side upgrades from any compatible older product version to GlassFish Server 3.1.

Upgrade Tool provides a number of features that aid in the migration of older configurations and applications to a new GlassFish Server 3.1 installation. These features are described in more detail in ["Upgrade Tool Functionality" on page 38.](#page-37-0)

In GlassFish Server 3.1 Upgrade Tool is installed in the *as-install-parent*/glassfish/bin directory.

**Note –** Upgrade Tool is the only tool you can use when upgrading to GlassFish Server 3.1 from product versions prior to GlassFish Server 3.0.1 or Enterprise Server v3.

See ["Summary of Procedure for Upgrading With Upgrade Tool" on page 35](#page-34-0) for an overview of the general procedure for performing an upgrade with Upgrade Tool.

### **UpdateTool and the pkg Utility**

The GlassFish Server *Update Tool* is a graphical utility that is typically used for the day-to-day maintenance of GlassFish Server components and additional features. For example, Update Tool can be used to update GlassFish Server components or install additional features such as OSGi Admin Console.

The command-line counterpart to Update Tool is the pkg utility. While the pkg utility does not provide exactly the same set of features as Update Tool, for the purposes of upgrading to GlassFish Server 3.1, the pkg utility and Update Tool feature sets are almost identical.

In addition to day-to-day maintenance tasks, Update Tool and the pkg utility can be used to perform an in-place upgrade of an entire GlassFish Server 3.0.1 or Enterprise Server v3 installation to the GlassFish Server 3.1 or later release.

In GlassFish Server 3.1 Update Tool is installed in the *as-install-parent*/bin directory.

<span id="page-34-0"></span>**Note –** It is not possible to use Update Tool to upgrade from GlassFish Server or Enterprise Server versions prior to 3*x*. For these older versions, you must use the Upgrade Tool, described in ["Upgrade Tool" on page 34.](#page-33-0)

See ["Summary of Procedure for Upgrading With Update Tool" on page 36](#page-35-0) for an overview of the general procedure for performing an upgrade with Update Tool. For more information about Update Tool in general, see "Update Tool" in *[Oracle GlassFish Server 3.1 Administration](http://www.oracle.com/pls/topic/lookup?ctx=E18930_01&id=SJSASEEAGghgai) [Guide](http://www.oracle.com/pls/topic/lookup?ctx=E18930_01&id=SJSASEEAGghgai)*.

### **Software Update Notifier**

The GlassFish Server *Software Update Notifier*is similar to Update Tool and the pkg utility in that it enables you to perform an in-place upgrade from GlassFish Server 3.0.1 or Enterprise Server v3. As with Update Tool and the pkg utility, you cannot use the Software Update tool to upgrade from product releases prior 3.0.1 and v3.

The Software Update Notifier is distributed as a configuration option during GlassFish Server 3.1, 3.0.1, and Enterprise Server v3 installation. If installed and enabled, the Software Update Notifier monitors your installation and pops up a notification balloon when updates or upgrades are available for your product.

See ["Summary of Procedure for Upgrading With the Software Update Notifier" on page 36](#page-35-0) for an overview of the general procedure for performing an upgrade with the Software Update Notifier. For more information about the Update Notifier, refer to the Update Tool online help.

## **Summary of Procedure for UpgradingWith Upgrade Tool**

The general procedure for using Upgrade Tool to perform an upgrade to GlassFish Server 3.1 from any compatible older version of GlassFish Server or Enterprise Server comprises the following steps:

- 1. Download GlassFish Server 3.1 and perform a Standard Installation, as described in ["To](http://www.oracle.com/pls/topic/lookup?ctx=E18930_01&id=SJSASEEIGghuhk) [Install GlassFish Server Using the Self-Extracting File" in](http://www.oracle.com/pls/topic/lookup?ctx=E18930_01&id=SJSASEEIGghuhk) *Oracle GlassFish Server 3.1 [Installation Guide](http://www.oracle.com/pls/topic/lookup?ctx=E18930_01&id=SJSASEEIGghuhk)*.
- 2. Copy any custom or third-party libraries from the older installation to their corresponding locations in the new GlassFish Server 3.1 installation directories. Note that you should only copy custom or third-party libraries here. Do not copy an libraries from the actual domain that will be upgraded.
- 3. Run the asupgrade command from the new GlassFish Server 3.1 *as-install-parent*/glassfish/bin directory.
- 4. Start the new GlassFish Server 3.1 DAS with the asadmin start-domain subcommand.

This procedure is described in more detail in ["Performing a Side-By-Side Upgrade With](#page-37-0) [Upgrade Tool" on page 38.](#page-37-0)

## <span id="page-35-0"></span>**Summary of Procedure for UpgradingWith Update Tool**

The general procedure for using Update Tool to perform an upgrade to GlassFish Server 3.1 from GlassFish Server 3.0.1 or Enterprise Server v3 comprises the following steps:

- 1. Manually stop all server instances and the domain.
- 2. Launch Update Tool by using the *as-install-parent*/bin/updatetool command in the older product directory.
- 3. In Update Tool, select and install the latest GlassFish Server product release. This updates your server to the 3.1 release.
- 4. Upgrade the domain by running the asadmin start-domain --upgrade subcommand. This performs the upgrade and then shuts down the DAS.
- 5. Restart the DAS normally with the with the asadmin start-domain subcommand.

This procedure is described in more detail in ["To Upgrade Using the Update Tool GUI" on](#page-45-0) [page 46.](#page-45-0)

## **Summary of Procedure for UpgradingWith the Software Update Notifier**

The general procedure for using the Software Update Notifier to perform an upgrade to GlassFish Server 3.1 from GlassFish Server3.0.1 or Enterprise Server v3 comprises the following steps:

- 1. Wait for the Software Update Notifier to pop up a notification balloon informing you that updates are available.
- 2. Click the balloon prompt to launch the Software Update GUI.
- 3. Manually stop all server instances and the domain.
- 4. Use the Software Update GUI to perform the upgrade. This updates your server to the 3.1 release.
- 5. Upgrade the domain by running the asadmin start-domain --upgrade subcommand. This performs the upgrade and then shuts down the DAS.
- 6. Restart the upgraded DAS normally with the with the asadmin start-domain subcommand.

This procedure is described in more detail in ["To Upgrade Using the Software Update Notifier"](#page-46-0) [on page 47.](#page-46-0)

## **Summary of Procedure for UpgradingWith the pkgUtility**

The general procedure for using the pkg utility to perform an upgrade to GlassFish Server 3.1 from GlassFish Server3.0.1 or Enterprise Server v3 comprises the following steps:

1. Manually stop all server instances and the domain.

- <span id="page-36-0"></span>2. Run the *as-install-parent*/bin/pkg command with the desired options in the older product directory. This updates your server to the 3.1 release.
- 3. Upgrade the domain by running the asadmin start-domain --upgrade subcommand. This performs the upgrade and then shuts down the DAS.
- 4. Restart the upgraded DAS normally with the with the asadmin start-domain subcommand.

This procedure is described in more detail in ["To Upgrade From the Command Line Using the](#page-47-0) pkg [Utility" on page 48.](#page-47-0)

# **Supported Releases for Upgrade to GlassFish Server 3.1**

Upgrades to GlassFish Server 3.1 are supported from the following earlier GlassFish Server product releases:

- Sun Java System Application Server 9.1 Update 2
- Sun GlassFish Enterprise Server v2.1
- Sun GlassFish Enterprise Server v2.1.1
- Sun GlassFish Enterprise Server v3
- Oracle GlassFish Server 3.0.1

## **Upgrading From Version 8.***x* **or Older Product Releases**

It is not possible to upgrade to GlassFish Server 3.1 directly from Sun GlassFish Enterprise Server 8.*x* or older product releases.

To upgrade from a product release that is older than any of those listed in "Supported Releases for Upgrade to GlassFish Server 3.1" on page 37, you must first upgrade your older product release to one of the releases that are supported for upgrade to GlassFish Server 3.1.

For example, to upgrade from any Enterprise Server 8.*x* release, you first need to upgrade that older release to Enterprise Server 2.1.1. That is, your upgrade path would be as follows:

Enterprise Server 8.*x*⇒Enterprise Server 2.1.1⇒GlassFish Server 3.1

Sun GlassFish Enterprise Server 2.1.1 is available for download from the [GlassFish Community](http://glassfish.java.net/public/downloadsindex.html) [Downloads](http://glassfish.java.net/public/downloadsindex.html) page. Instructions for upgrading to Enterprise Server 2.1.1 are provided in the [Sun](http://download.oracle.com/docs/cd/E19879-01/821-0180/index.html) [GlassFish Enterprise Server 2.1.1 Upgrade Guide.](http://download.oracle.com/docs/cd/E19879-01/821-0180/index.html)

After upgrading your older Enterprise Server installation to Enterprise Server 2.1.1, you can proceed normally with the instructions in this guide to complete the upgrade to GlassFish Server 3.1.

## <span id="page-37-0"></span>**Upgrading GlassFish Server Inside a Closed Network**

For instructions on upgrading a GlassFish Server installation in an environment where Internet access is not available, see ["Extending and Updating GlassFish Server Inside a Closed Network"](http://www.oracle.com/pls/topic/lookup?ctx=E18930_01&id=SJSASEEAGgjcya) in *[Oracle GlassFish Server 3.1 Administration Guide](http://www.oracle.com/pls/topic/lookup?ctx=E18930_01&id=SJSASEEAGgjcya)*.

# **Performing a Side-By-Side UpgradeWith Upgrade Tool**

This section explains how to use Upgrade Tool to perform a side-by-side upgrade to GlassFish Server 3.1 from any compatible older product release.

The following topics are addressed here:

- "Upgrade Tool Summary" on page 38
- "Upgrade Tool Functionality" on page 38
- ["To Upgrade From the Command Line Using Upgrade Tool" on page 40](#page-39-0)
- ["To Upgrade Using the Upgrade Tool Wizard" on page 43](#page-42-0)

## **Upgrade Tool Summary**

The Upgrade Tool upgrades your domain configurations and deployed applications. When you use the Upgrade Tool, the source server and the target server are normally installed on the same machine, but under different install locations. Both server file systems must be accessible from the system on which you perform the upgrade.

To perform the upgrade, the user who runs the upgrade needs to have read permissions for the source and target directories and write permission for the target directory.

You can perform an upgrade using Upgrade Tool in the following ways:

- ["To Upgrade From the Command Line Using Upgrade Tool" on page 40](#page-39-0)
- ["To Upgrade Using the Upgrade Tool Wizard" on page 43](#page-42-0)

## **Upgrade Tool Functionality**

The Upgrade Tool migrates the configurations and deployed applications from an earlier version of Sun Java System Application Server or Sun GlassFishEnterprise Server to the current version. Database migrations or conversions are not part of this upgrade process.

<span id="page-38-0"></span>Briefly, the Upgrade Tool performs the following steps:

- Copies the older source domain directory to the new target domains directory.
- Calls the asadmin start-domain --upgrade command to migrate the source configurations to the new target GlassFish Server installation.
- Sends all asadmin command output to the screen and to the upgrade. log file, and sends all server output to the server.log file.

Additional Upgrade Tool functions are explained in the following sections:

- "Migration of Deployed Applications" on page 39
- "Upgrade of Clusters" on page 39
- ["Upgrade Verification" on page 40](#page-39-0)

## **Migration of Deployed Applications**

Application archives (EAR files) and component archives (JAR, WAR, and RAR files) that are deployed in the source server do not require any modification to run on Oracle GlassFish Server 3.1. Components that may have incompatibilities are deployed on GlassFish Server 3.1 with the compatibility property set to v2 and will run without change on GlassFish Server 3.1. You may, however, want to consider modifying the applications to conform to Java EE 6 requirements.

The Java EE 6 platform specification imposes stricter requirements than Java EE 5 did on which JAR files can be visible to various modules within an EAR file. In particular, application clients must not have access to EJB JAR files or other JAR files in the EAR file unless they use a Class-Path header in the manifest file, or unless references use the standard Java SE mechanisms (extensions, for example), or use the Java EE library-directory mechanism. Setting the library-directory property to v2 removes these Java EE 6 restrictions.

Applications and components that are deployed in the source server are deployed on the target server during the upgrade. Applications that do not deploy successfully on the target server must be deployed manually on the target server by the user.

If a domain contains information about a deployed application and the installed application components do not agree with the configuration information, the configuration is migrated unchanged, without any attempt to reconfigure the incorrect configurations.

## **Upgrade of Clusters**

When upgrading from a clustered configuration, the older cluster information is retained in a new domain.xml file in the GlassFish Server 3.1 installation directories. However, it is still necessary to manually re-create the server instances that are contained in the clusters. This procedure is explained in ["Upgrading Clusters and Node Agent Configurations" on page 53.](#page-52-0)

## <span id="page-39-0"></span>**Upgrade Verification**

An upgrade log records the upgrade activity. The upgrade log file is named upgrade.log and is created in the working directory from which the Upgrade Tool is run. Additional information is recorded in the server log of the upgraded domain.

You can also use the asadmin version subcommand after starting the upgraded domain to verify the new GlassFish Server product version; for example:

```
asadmin> version
Version = Oracle GlassFish Server 3.1 (build 42)
Command version executed successfully.
```
## **To Upgrade From the Command Line Using Upgrade Tool**

This procedure explains how to use the Upgrade Tool command line to upgrade to GlassFish Server 3.1 from any supported older product release. See ["Supported Releases for Upgrade to](#page-36-0) [GlassFish Server 3.1" on page 37](#page-36-0) for a list of supported releases.

Ensure that the domains on the source server from which you are upgrading are stopped before proceeding. **Before You Begin**

> **Download and install GlassFish Server 3.1 using theTypical Installation path. 1**

See ["Installing GlassFish Server From a Self-Extracting Bundle" in](http://www.oracle.com/pls/topic/lookup?ctx=E18930_01&id=SJSASEEIGghmos) *Oracle GlassFish Server 3.1 [Installation Guide](http://www.oracle.com/pls/topic/lookup?ctx=E18930_01&id=SJSASEEIGghmos)* for instructions.

**Copy any custom or third-party libraries that may be located in the source** *as-install***/lib 2 directory to the target** *as-install***/lib directory.**

Custom and third-party libraries should normally be located in the *domain-dir*/lib directory. This step is only necessary for custom or third-party libraries that may be located in the nonstandard *as-install*/lib directory.

**Start UpgradeTool from a command shell for your operating environment. 3**

**Note –** Use the Upgrade Tool that is located in the **target** GlassFish Server 3.1 installation, not the older source installation.

### ■ **On UNIX systems**

*as-install-parent***/glassfish/bin/asupgrade -c**

### ■ **OnWindows systems**

*as-install-parent***\glassfish\bin\asupgrade.bat -c**

The -c option starts Upgrade Tool in console mode. If -c is omitted, Upgrade Tool starts in GUI mode, which is described in ["To Upgrade Using the Upgrade Tool Wizard" on page 43.](#page-42-0)

If you start Upgrade Tool with only the -c option, the tool enters interactive CLI mode in which you are asked to supply the needed options. If you prefer to enter all options directly from the command line, you can use the following syntax:

asupgrade [-c|--console] [-V|--version] [-h|--help] [-s|--source *source-domain-directory*] [-t|--target *target-domain-directory*] [-f|--passwordfile *password-file*]

Explanations of these options are provided at the end of this procedure.

### **Follow the prompts to perform the upgrade. 4**

If a name used for an older domain that you are upgrading already exists in the new target domains directory, Upgrade Tool will ask if you want to rename the new directory so the old directory can be copied to the new installation.

- If you type **y** in response, the directory is renamed *domain-name*.original. If that name already exists, the directory will be renamed *domain-name*.orginal.0. For example, if the old domain directory is named domain1, it will be renamed domain1.original, or if that name already exists, domain1.original.0.
- If you type **n**, you are prompted to specify a different directory name or quit.

The domain is upgraded and the results are output to the console.

#### **Review the console output to verify that the upgrade proceeded correctly. 5**

This output is also written to the output. log file for later review.

If there are any SEVERE or WARNING messages in the server.log file, the upgrade output will say "Possible error encountered during upgrade. See server log after upgrade process completes."

### **Start the upgraded GlassFish Server 3.1 domain. 6**

asadmin start-domain *domain-name*

Log in to the Administration Console with the user name and password you used in the older server.

**Note –** GlassFish Server 3.1 does not support NSS authentication. If you are upgrading from a Enterprise Profile configuration that uses NSS authentication, follow the procedure in ["Upgrading Installations That Use NSS Cryptographic Tokens" on page 49.](#page-48-0)

### <span id="page-41-0"></span>**If you are upgrading a clustered configuration or a configuration in which node agents were used, proceed with the instructions in ["Upgrading Clusters and Node Agent Configurations"on](#page-52-0) [page 53.](#page-52-0) 7**

#### Using the asupgrade Command Line **Example 2–1**

The following example shows how to use the asupgrade command-line utility in non-interactive mode to upgrade an existing Sun GlassFish Enterprise Server v2.1 installation to GlassFish Server 3.1. The following command should be entered on a single line.

**asupgrade -c -s /home/glassfish/domains/domain1 -f /root/mypassword -t /home/glassfish3/glassfish/domains**

#### asupgrade Command-Line Options **More Information**

Listed below are the asupgrade command—line options, including the short form, the long form, and a description of each option.

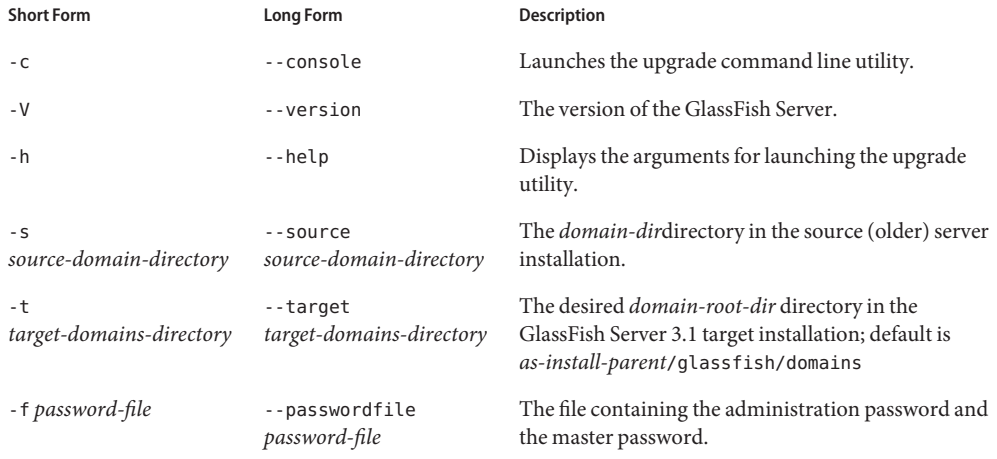

- If your older installation was configured with the Load Balancer Plug-in, you will need to download the latest version of the Plug-in Installer and configure it for use with GlassFish Server 3.1. For more information, see [Chapter 7, "Configuring Web Servers for HTTP Load](http://www.oracle.com/pls/topic/lookup?ctx=E18930_01&id=SJSASEEHAAGgchvt) Balancing," in *[Oracle GlassFish Server 3.1-3.1.1 High Availability Administration Guide](http://www.oracle.com/pls/topic/lookup?ctx=E18930_01&id=SJSASEEHAAGgchvt)*. **Next Steps**
	- Browse to the URL http://localhost:8080 to view the *domain-dir*/docroot/index.html file. This file is brought over during the upgrade. You may want to copy the default GlassFish Server 3.1 file from the domain1.original/docroot directory and customize it for your GlassFish Server 3.1 installation.

<span id="page-42-0"></span>■ To register your installation of GlassFish Server from the Administration Console, select the Registration item from the Common Tasks page. For step-by-step instructions on the registration process, click the Help button on the Administration Console.

# **To Upgrade Using the Upgrade Tool Wizard**

This procedure explains how to use the graphical Upgrade Tool Wizard to upgrade to GlassFish Server 3.1 from any supported older product release. See ["Supported Releases for Upgrade to](#page-36-0) [GlassFish Server 3.1" on page 37](#page-36-0) for a list of supported releases.

Ensure that the source domains from which you are upgrading are stopped before proceeding. **Before You Begin**

> **Download and install GlassFish Server 3.1 using theTypical Installation path. 1**

See ["Installing GlassFish Server From a Self-Extracting Bundle" in](http://www.oracle.com/pls/topic/lookup?ctx=E18930_01&id=SJSASEEIGghmos) *Oracle GlassFish Server 3.1 [Installation Guide](http://www.oracle.com/pls/topic/lookup?ctx=E18930_01&id=SJSASEEIGghmos)* for instructions.

**Copy any custom or third-party libraries that may be located in the source** *as-install***/lib 2 directory to the target** *as-install***/lib directory.**

Custom and third-party libraries should normally be located in the *domain-dir*/lib directory. This step is only necessary for custom or third-party libraries that may be located in the nonstandard *as-install*/lib directory.

**Start the UpgradeTool wizard from a command shell for your operating environment. 3**

**Note –** Use the Upgrade Tool that is located in the **target** GlassFish Server 3.1 installation, not the older source installation.

■ **On UNIX systems**

*as-install-parent***/glassfish/bin/asupgrade**

■ **OnWindows systems**

*as-install-parent***\glassfish\bin\asupgrade.bat**

**Tip –** You may find it faster to run the asupgrade command with the -s *source-domain-directory* option, which will prefill the Source Domain Directory field in the next step.

**In the Source Domain Directory field, type the domain directory of the existing installation from 4 which to import the configuration, or click Browse.**

For example, you might type c:\glassfish\domains\domain1.

#### **In theTarget Domains Root Directory field, type the location of the GlassFish Server 3.1 installation to which to transfer the configuration, or click Browse. 5**

The default is the full path name of the domains directory of your GlassFish Server 3.1 installation (for example, c:\glassfish3\glassfish\domains).

#### **(Optional) Provide the master password of the source application server. 6**

The domain will be upgraded using these credentials. If you do not specify a password here, the default master password is used.

**Note –** GlassFish Server 3.1 does not support NSS authentication. If you are upgrading from a Enterprise Profile configuration that uses NSS authentication, follow the procedure in ["Upgrading Installations That Use NSS Cryptographic Tokens" on page 49.](#page-48-0)

#### **Click Next. 7**

If a name used for an older domain that you are upgrading already exists in the new target domains directory, Upgrade Tool will ask if you want to rename the new directory so the old directory can be copied to the new installation.

- If you click OK in response, the directory is renamed *domain-name*.original. If that name already exists, the directory will be renamed *domain-name*.orginal.0. For example, if the old domain directory is named domain1, it will be renamed domain1.original, or if that name already exists, domain1.original.0.
- If you click No, you brought back to the main screen.

The domain is upgraded and the Upgrade Results page displays the status of the upgrade operation.

#### **Review the output in the Upgrade Results page to verify that the upgrade proceeded correctly. 8**

If there are any SEVERE or WARNING messages in the server.log file, the upgrade output will say "Possible error encountered during upgrade. See server log after upgrade process completes."

#### **Click Finish to exit the UpgradeTool when the upgrade process is complete. 9**

#### **Start the upgraded GlassFish Server 3.1 domain. 10**

asadmin start-domain *domain-name*

**If you are upgrading a clustered configuration or a configuration in which node agents were used, proceed with the instructions in ["Upgrading Clusters and Node Agent Configurations"on](#page-52-0) [page 53.](#page-52-0) 11**

- <span id="page-44-0"></span>**Next Steps** ■ If your older installation was configured with the Load Balancer Plug-in, you will need to download the latest version of the Plug-in Installer and configure it for use with GlassFish Server 3.1. For more information, see [Chapter 7, "Configuring Web Servers for HTTP Load](http://www.oracle.com/pls/topic/lookup?ctx=E18930_01&id=SJSASEEHAAGgchvt) Balancing," in *[Oracle GlassFish Server 3.1-3.1.1 High Availability Administration Guide](http://www.oracle.com/pls/topic/lookup?ctx=E18930_01&id=SJSASEEHAAGgchvt)*.
	- Browse to the URL http://localhost:8080 to view the *domain-dir*/docroot/index.html file. This file is brought over during the upgrade. You may want to copy the default GlassFish Server 3.1 file from the domain1.original/docroot directory and customize it for your GlassFish Server 3.1 installation.
	- To register your installation of GlassFish Server from the Administration Console, select the Registration item from the Common Tasks page. For step-by-step instructions on the registration process, click the Help button on the Administration Console.

# **Performing an In-Place UpgradeWith the Update Center Tools**

This section explains how to use the three Update Center tools to perform an in-place upgrade to GlassFish Server 3.1 from GlassFish Server 3.0.1 or Enterprise Server v3. Specifically, the three tools explained in this section are:

- Update Tool
- Software Update Notifier
- The pkg command-line utility

**Note –** GlassFish Server 3.0.1 and Enterprise Server v3 are the only product releases that can be upgraded to the 3.1 release with the Update Center tools. If you are upgrading from any other product release, you must use Upgrade Tool, as described in ["Performing a Side-By-Side](#page-37-0) [Upgrade With Upgrade Tool" on page 38.](#page-37-0)

The following topics are addressed here:

- "Update Center Tool Procedures" on page 45
- ["To Upgrade Using the Update Tool GUI" on page 46](#page-45-0)
- ["To Upgrade Using the Software Update Notifier" on page 47](#page-46-0)
- ["To Upgrade From the Command Line Using the](#page-47-0) pkg Utility" on page 48

# **Update Center Tool Procedures**

Unlike when using Upgrade Tool, when you use the Update Tool, the Software Update Notifier, or the pkg utility to perform a GlassFish Server 3.1 upgrade, the older source server directories are overwritten with the new target server directories, and the existing configuration and deployed applications are reused in the updated installation.

To perform the upgrade, the user who runs the upgrade needs to have read and writer permissions for the server installation directories.

<span id="page-45-0"></span>You can perform an upgrade using the Update Center tools in the following ways:

- "To Upgrade Using the Update Tool GUI" on page 46
- ["To Upgrade Using the Software Update Notifier" on page 47](#page-46-0)
- ["To Upgrade From the Command Line Using the](#page-47-0) pkg Utility" on page 48

# **To Upgrade Using the Update Tool GUI**

This procedure explains how to use the graphical Update Tool to perform an in-place upgrade to GlassFish Server 3.1 from GlassFish Server 3.0.1 or Enterprise Server v3. Note that it is not possible to use this procedure with any other product releases.

- **Ensure that all domains on the source server from which you are upgrading are stopped before proceeding. 1**
- **In a command shell for your operating environment, navigate to the** *as-install-parent***/bin 2 directory.**
- **Use the updatetool command to start the UpdateTool GUI.** The Update Tool main window is displayed. **3**
- **Click on Available Updates. 4**
- **Select all items in the Available Updates list, and then click the Install button in the toolbar at 5 the top of the UpdateTool main window.**

When the upgrade is complete, exit Update Tool.

**Upgrade the domain by starting the DAS with the --upgrade option. 6**

*as-install-parent*/glassfish/bin/asadmin start-domain --upgrade *domain-name* This upgrades the domain and then shuts down the DAS.

#### **Start the DAS normally. 7**

*as-install-parent*/glassfish/bin/asadmin start-domain *domain-name*

- If your older installation was configured with the Load Balancer Plug-in, you will need to download the latest version of the Plug-in Installer and configure it for use with GlassFish Server 3.1. For more information, see [Chapter 7, "Configuring Web Servers for HTTP Load](http://www.oracle.com/pls/topic/lookup?ctx=E18930_01&id=SJSASEEHAAGgchvt) Balancing," in *[Oracle GlassFish Server 3.1-3.1.1 High Availability Administration Guide](http://www.oracle.com/pls/topic/lookup?ctx=E18930_01&id=SJSASEEHAAGgchvt)*. **Next Steps**
	- Browse to the URL http://localhost:8080 to view the *domain-dir*/docroot/index.html file. This file is brought over during the upgrade. You may want to copy the default GlassFish Server 3.1 file from the domain1.original/docroot directory and customize it for your GlassFish Server 3.1 installation.

<span id="page-46-0"></span>■ To register your installation of GlassFish Server from the Administration Console, select the Registration item from the Common Tasks page. For step-by-step instructions on the registration process, click the Help button on the Administration Console.

# ▼ **To Upgrade Using the Software Update Notifier**

This procedure explains how to use the Software Update Notifier to perform an in-place upgrade to GlassFish Server 3.1 from GlassFish Server 3.0.1 or Enterprise Server v3. Note that it is not possible to use this procedure with any other product releases.

### The Software Update Notifier must be installed and enabled on the GlassFish Server or Enterprise Server release from which you are upgrading. Software Update Notifier installation is typically performed during the initial GlassFish Server or Enterprise Server installation. The Software Update Notifier can also be installed later using Update Tool. For more information about the Update Notifier, refer to the Update Tool online help. **Before You Begin**

- **Wait for the Software Update Notifier to pop up a notification balloon informing you that 1 updates are available.**
- **Click the balloon prompt to open the Software Update GUI. 2**
- **Manually stop all domains and server instances. 3**
- **Using the Software Update GUI, select the items you want to upgrade and start the installation. 4** Ensure that GlassFish Server 3.1 is one of the items you select for upgrade. This upgrades the server and selected components to the latest available versions.
- **Upgrade the domain by starting the DAS with the --upgrade option. 5**

*as-install-parent*/glassfish/bin/asadmin start-domain --upgrade *domain-name* This upgrades the domain and then shuts down the DAS.

### **Start the DAS normally. 6**

*as-install-parent*/glassfish/bin/asadmin start-domain *domain-name*

- If your older installation was configured with the Load Balancer Plug-in, you will need to download the latest version of the Plug-in Installer and configure it for use with GlassFish Server 3.1. For more information, see [Chapter 7, "Configuring Web Servers for HTTP Load](http://www.oracle.com/pls/topic/lookup?ctx=E18930_01&id=SJSASEEHAAGgchvt) Balancing," in *[Oracle GlassFish Server 3.1-3.1.1 High Availability Administration Guide](http://www.oracle.com/pls/topic/lookup?ctx=E18930_01&id=SJSASEEHAAGgchvt)*. **Next Steps**
	- Browse to the URL http://localhost:8080 to view the *domain-dir*/docroot/index.html file. This file is brought over during the upgrade. You may want to copy the default GlassFish Server 3.1 file from the domain1.original/docroot directory and customize it for your GlassFish Server 3.1 installation.

<span id="page-47-0"></span>■ To register your installation of GlassFish Server from the Administration Console, select the Registration item from the Common Tasks page. For step-by-step instructions on the registration process, click the Help button on the Administration Console.

# **To Upgrade From the Command Line Using the pkg Utility**

This procedure explains how to use the pkg utility to perform an in-place upgrade to GlassFish Server 3.1 from GlassFish Server 3.0.1 or Enterprise Server v3. Note that it is not possible to use this procedure with any other product releases.

- **Ensure that all domains on the source server from which you are upgrading are stopped before 1 proceeding.**
- **In a command shell for your operating environment, navigate to the** *as-install-parent***/bin 2 directory.**
- **Use the pkg image-update command to update your entire GlassFish Server 3.0.1 or Enterprise 3 Server v3 installation to GlassFish Server 3.1.**

./pkg image-update

This upgrades the server components to the latest available versions.

**Upgrade the domain by starting the DAS with the --upgrade option. 4**

*as-install-parent*/glassfish/bin/asadmin start-domain --upgrade *domain-name* This upgrades the domain and then shuts down the DAS.

#### **Start the DAS normally. 5**

*as-install-parent*/glassfish/bin/asadmin start-domain *domain-name*

- If your older installation was configured with the Load Balancer Plug-in, you will need to download the latest version of the Plug-in Installer and configure it for use with GlassFish Server 3.1. For more information, see [Chapter 7, "Configuring Web Servers for HTTP Load](http://www.oracle.com/pls/topic/lookup?ctx=E18930_01&id=SJSASEEHAAGgchvt) Balancing," in *[Oracle GlassFish Server 3.1-3.1.1 High Availability Administration Guide](http://www.oracle.com/pls/topic/lookup?ctx=E18930_01&id=SJSASEEHAAGgchvt)*. **Next Steps**
	- Browse to the URL http://localhost:8080 to view the *domain-dir*/docroot/index.html file. This file is brought over during the upgrade. You may want to copy the default GlassFish Server 3.1 file from the domain1.original/docroot directory and customize it for your GlassFish Server 3.1 installation.
	- To register your installation of GlassFish Server from the Administration Console, select the Registration item from the Common Tasks page. For step-by-step instructions on the registration process, click the Help button on the Administration Console.

# <span id="page-48-0"></span>**Upgrading Installations That Use NSS Cryptographic Tokens**

GlassFish Server v2.*x* EE (Enterprise Edition) uses Network Security Services (NSS) for cryptographic software tokens. GlassFish Server 3.1 does not support NSS, so when performing an upgrade from v2.*x* EE to 3.1 additional manual configuration steps must be performed.

The following topics are addressed here:

- "To Prepare for the Upgrade" on page 49
- ["To Perform Post-Upgrade Configuration" on page 50](#page-49-0)
- ["To Upgrade PKCS#11 Hardware Tokens" on page 52](#page-51-0)

# ▼ **To Prepare for the Upgrade**

This procedure explains how to prepare for modifying an NSS-based GlassFish Server 2.*x* installation when upgrading to GlassFish Server 3.1.

**Download and install GlassFish Server 3.1 using theTypical Installation path. 1**

Ensure that you install the new GlassFish Server 3.1 product in a directory that is different than the one used for the older installation from which you are upgrading.

See ["Installing GlassFish Server From a Self-Extracting Bundle" in](http://www.oracle.com/pls/topic/lookup?ctx=E18930_01&id=SJSASEEIGghmos) *Oracle GlassFish Server 3.1 [Installation Guide](http://www.oracle.com/pls/topic/lookup?ctx=E18930_01&id=SJSASEEIGghmos)* for instructions.

**Rename the new GlassFish Server 3.1** *as-install***/domains/domain1 directory to a name of your 2 choice.**

In this procedure, 31domain is used for the renamed GlassFish Server 3.1 domain.

**Copy the older source domain to be upgraded to the new GlassFish Server 3.1 3** *as-install***/domains directory.**

In this procedure, domain1 is used for the older source domain that is copied to the new GlassFish Server 3.1 installation.

**Note –** The remaining steps in this procedure are performed on the copy of your source domain that you created in this step, rather than on your original source domain. It is strongly recommended that you perform the GlassFish Server 3.1 upgrade on a copy of your old domain rather than on the original.

### **Copy the server.policy, keystore.jks, and cacerts.jks files from the renamed 4 ./31domain/config directory to the ./domain1/config directory to be upgraded.**

For example:

```
cp as-install/domains/31domain/config/server.policy as-install/domains/domain1/config
cp as-install/domains/31domain/config/keystore.jks as-install/domains/domain1/config
cp as-install/domains/31domain/config/cacerts.jks as-install/domains/domain1/config
```
<span id="page-49-0"></span>This will overwrite the master password for ./domain1 with the password used in the ./31domain.

- **Modify the domain.xml file for ./domain1. 5**
	- **a. Add the following jvm-options under server-config and default-config:**

-Djavax.net.ssl.keyStore=\${com.sun.aas.instanceRoot}/config/keystore.jks -Djavax.net.ssl.trustStore=\${com.sun.aas.instanceRoot}/config/cacerts.jks

**b. Remove the following jvm-option under server-config and default-config:**

-Dcom.sun.appserv.nss.db=\${com.sun.aas.instanceRoot}/config

**Upgrade ./domain1 by starting the DAS in the new GlassFish Server 3.1 installation with the 6 --upgrade option.**

*as-install-parent*/glassfish/bin/asadmin start-domain --upgrade domain1

This upgrades the domain and then shuts down the DAS.

#### **Start the upgraded DAS normally. 7**

*as-install-parent*/glassfish/bin/asadmin start-domain domain1

# ▼ **To Perform Post-Upgrade Configuration**

These instructions explain the post-upgrade configuration steps that must be performed when upgrading from an NSS-based installation to GlassFish Server 3.1.

Before proceeding with this procedure, complete the procedure explained in ["To Prepare for](#page-48-0) [the Upgrade" on page 49.](#page-48-0) **Before You Begin**

> **Start the GlassFish Server 3.1 domain, if it is not already running, and open the GlassFish Server Admin Console in a browser window. 1**

The default URL is https://localhost:4848

As part of the ["To Prepare for the Upgrade" on page 49](#page-48-0) procedure, the default keystore with a default self-signed key-certificate pair with an alias named s1as and a keystore password changeit was copied into the v2.*x* domain before the upgrade.

**If your default server alias in the NSS v2.***x* **domain is not s1as, you can delete this entry using the following command: 2**

keytool -delete -keystore keystore.jks -storepass changeit -alias s1as keytool -delete -keystore cacerts.jks -storepass changeit -alias s1as

**If the master password for the v2.***x* **domain is not the default password changeit, you need to 3 change the new keystore password to match the v2.***x***master password.**

```
keytool -storepasswd -new v2-master-password \
-keystore keystore.jks -storepass changeit
keytool -storepasswd -new v2-master-password \
-keystore cacerts.jks -storepass changeit
```
### **Take note of all the KeyEntries that exist in your NSS database. 4**

These entries must be migrated to the keystore.jks in the GlassFish Server 3.1 domain. The following command can be used to list all the KeyEntries in the NSS database:

```
certutil -L -d $AS_NSS_DB
```
AS\_NSS\_DB should point to the \${com.sun.aas.instanceRoot}/config for the 3.1 instance into which the v2.*x* domain was copied. The listing with the attribute combinations  $u, u, u$  are the KeyEntries.

For example:

s1as u,u,u

**Note –** To run the certutil command, your LD\_LIBRARY\_PATH must point to the directory containing NSS library and DLLs.

**For each PrivateKey-Certificate pair (KeyEntry) that exists in the v2.***x***NSS database, use the 5 following commands to export them from the NSS database and import them into the newly created keystore.jks file.**

Make sure you use the same alias when importing the KeyEntry into the JKS keystore. For example, if s1as is the only alias present in the NSS database, the following command can be used:

```
> pk12util -o /tmp/s1as_pk.p12 -n s1as -d $AS_NSS_DB
```

```
>keytool -importkeystore -srckeystore /tmp/s1as_pk.p12 -destkeystore \
${com.sun.aas.instanceRoot}/config/keystore.jks -srcstoretype PKCS12 \
-deststoretype JKS -srcstorepass v2-master-password \
-deststorepass v3-master-password -srcalias s1as \
-destalias s1as -srckeypass v2-master-password \
-destkeypass v3-master-password
```
**Note –** The reference to *v3-master-password* could be the same as *v2-master-password* if you intend to retain the same master password for the 3.1 domain after upgrading from v2.*x*.

**If the s1as alias represents a KeyEntry with a self-signed certificate, the self-signed certificate 6 must be copied to the truststore.**

```
>certutil -L -n s1as -r -d $AS_NSS_DB > /tmp/s1as.der
>keytool -import -keystore cacerts.jks -storepass v3-master-password \
-file /tmp/s1as.der -alias s1as
```
- <span id="page-51-0"></span>**There is a rare chance that the 2.***x***NSS database has some CA (Certificate Authority) certificates 7 that are absent in the default created truststore. In such cases, all aliases that are missing in the truststore (cacerts.jks) need to collected.**
	- **a. certutil -L -d \$AS\_NSS\_DB**

Example output:

verisignc1g1 T,c,c verisignc1g2 T,c,c verisignc1g3 T,c,c

**b. keytool -list -keystore cacerts.jks -storepass** *v3-master-password*

Example output:

godaddyclass2ca, Jan 20, 2005, trustedCertEntry, Certificate fingerprint (MD5): 91:DE:06:25:AB:DA:FD:32:17:0C:BB:25:17:2A:84:67 verisignclass1g3ca, Mar 26, 2004, trustedCertEntry, Certificate fingerprint (MD5): B1:47:BC:18:57 1:18:A0:78:2D:EC:71:E8:2A:95:73 secomevrootca1, May 1, 2008, trustedCertEntry, Certificate fingerprint (MD5): 22:2D:A6:01:EA:7C:0A:F7:F0:6C:56:43:3F:77:76 3

**For each of the aliases from the certutil output in the preceding step that are required but 8 missing in the truststore listing, execute the following commands to export and import them into the 3.1 domain's truststore.**

```
>certutil -L -n verisignc1g1 -r -d $AS_NSS_DB > /tmp/verisignc1g1.der
>keytool -import -keystore cacerts.jks -storepass v3-master-password \
-file /tmp/verisignc1g1.der -alias verisignc1g1
```
**Note –** Sometimes just the alias names that are used in the NSS database are different, and the same certificate is, in fact, present in the 3.1 default truststore.

# **To Upgrade PKCS#11 Hardware Tokens**

If you are using GlassFish Server v2.*x* Enterprise Edition with Hardware Tokens (for example, FIPS-140 compliant Sun Cryptographic Accelerator 6000 or other Sun Cryptographic Accelerators) configured by means of NSS-PKCS11, then the v2.*x* EE-to-3.1 upgrade solution is to directly configure the Hardware Token as a PKCS11 token using the JDK-JSSE supported mechanisms for configuring PKCS#11 tokens.

**Set the javax.net.ssl.keyStoreType jvm-options in GlassFish Server 3.1 to PKCS11. 1**

<jvm-options>-Djavax.net.ssl.keyStoreType=PKCS11</jvm-options>

- **Set the javax.net.ssl.keyStore URL should be set to l since this is a hardware token. 2** <jvm-options>-Djavax.net.ssl.keyStore=NONE</jvm-options>
- **Change the password for the truststore and the GlassFish Server MasterPassword to match 3 the PIN of your HardwareToken.**
- <span id="page-52-0"></span>**Since you are using a HardwareToken, you can delete the keystore.jks for the migrated 4 domain.**
- **Ensure the token-alias for the hardware token (private key) that you intend to use as the 5 Server's Key for SSL is mentioned in every relevant place in the domain.xml for the domain.**

For example, the cert-nickname attribute for the <ssl/> element under the protocol configuration.

**If the HardwareToken is to act as a TrustStore as well then remove the cacerts.jks file from 6 the** *as-install***/domains/***domain-name***/config directory.**

Ensure that the following two jvm-options are set in the domain.xml file:

<jvm-options>-Djavax.net.ssl.trustStore=NONE</jvm-options> <jvm-options>-Djavax.net.ssl.trustStoreType=PKCS11</jvm-options>

## **Upgrading Clusters and Node Agent Configurations**

This section explains additional steps you need to perform when upgrading cluster and node agent configurations from Application Server or Enterprise Server to GlassFish Server 3.1.

GlassFish Server 3.1 does not support node agents. As part of the upgrade process, any node agent elements in the older source configuration are transformed into CONFIG node elements in the domain.xml file for the upgraded DAS. If the source node agent configuration is incompatible with your GlassFish Server 3.1 installation, you must correct the node configuration on the upgraded DAS.

In addition, although the source cluster configuration is retained in the domain.  $x$ ml file for the upgraded DAS, it is still necessary to install GlassFish Server 3.1 on each node host and manually re-create the server instances that are contained in the clusters.

The following topics are addressed here:

- "Overview of Cluster and Node Agent Upgrade Procedures" on page 53
- ["To Correct the Configuration of a Node After an Upgrade" on page 54](#page-53-0)
- ["To Re-Create a Cluster" on page 56](#page-55-0)

## **Overview of Cluster and Node Agent Upgrade Procedures**

The general steps for upgrading a cluster and node agent configuration so it will work in GlassFish Server 3.1 are as follows:

1. Perform a side-by-side upgrade of the DAS. This procedure is described in ["Performing a](#page-37-0) [Side-By-Side Upgrade With Upgrade Tool" on page 38.](#page-37-0)

- <span id="page-53-0"></span>2. Perform new (not upgrade) GlassFish Server 3.1 installations on each node host. GlassFish Server 3.1 installation instructions are provided in the *[Oracle GlassFish Server 3.1](http://www.oracle.com/pls/topic/lookup?ctx=E18930_01&id=SJSASEEIG) [Installation Guide](http://www.oracle.com/pls/topic/lookup?ctx=E18930_01&id=SJSASEEIG)*.
- 3. Correct the node configuration on the upgraded DAS, if necessary. This procedure is described in "To Correct the Configuration of a Node After an Upgrade" on page 54.
- 4. Re-create the clusters and server instances on each GlassFish Server 3.1 node host. This procedure is described in ["To Re-Create a Cluster" on page 56.](#page-55-0)

# ▼ **To Correct the Configuration of a Node After an Upgrade**

As part of the upgrade process, node agent elements in the DAS configuration are transformed into GlassFish Server node elements of type CONFIG. This transformation does *not* affect the node agent directories for GlassFish Server instances. To create the equivalent directories for GlassFish Server instances after an upgrade, you must re-create the instances as explained in ["To Re-Create a Cluster" on page 56.](#page-55-0)

The name of an upgraded node is the name of the node agent from which the node is transformed.

The host that the node represents is obtained from the configuration of the original node agent or, if not specified, is not set. If the configuration of the original node agent did not specify the name of the node host, you must update the node to specify the host that the node represents.

Default values are applied to the remainder of the node's configuration data.

The default values of the following items in a node's configuration data might not meet your requirements for the upgraded installation of GlassFish Server:

■ The parent of the base installation directory of the GlassFish Server software on the host, for example, /export/glassfish3.

The default is the parent of the default base installation directory of the GlassFish Server 3.1 software on the DAS host. If the GlassFish Server software is installed under a different directory on the node host, you must update the node's configuration to specify the correct directory.

■ The directory that will contain the GlassFish Server instances that are to reside on the node.

The default is *as-install*/nodes, where *as-install* is the base installation directory of the GlassFish Server software on the host. If you require the instances to be contained in a different directory, you must update the node's configuration to specify that directory.

If you are using secure shell (SSH) for centralized administration, you must also change the type of the node to SSH to enable the node for remote communication.

For more information about GlassFish Server nodes, see [Chapter 3, "Administering GlassFish](http://www.oracle.com/pls/topic/lookup?ctx=E18930_01&id=SJSASEEHAAGgkrle) Server Nodes," in *[Oracle GlassFish Server 3.1-3.1.1 High Availability Administration Guide](http://www.oracle.com/pls/topic/lookup?ctx=E18930_01&id=SJSASEEHAAGgkrle)*.

Ensure that the following prerequisites are met: **Before You Begin**

- A side-by-side upgrade on the DAS has been performed. For more information, see ["Performing a Side-By-Side Upgrade With Upgrade Tool" on page 38.](#page-37-0)
- If you are changing the type of the node to SSH, ensure that SSH is configured on the host where the DAS is running and on the host that the node represents. For more information, see [Chapter 2, "Setting Up SSH for Centralized Administration," in](http://www.oracle.com/pls/topic/lookup?ctx=E18930_01&id=SJSASEEHAAGgkshg) *Oracle GlassFish [Server 3.1-3.1.1 High Availability Administration Guide](http://www.oracle.com/pls/topic/lookup?ctx=E18930_01&id=SJSASEEHAAGgkshg)*.
- If you are upgrading from an Enterprise Profile configuration that uses NSS authentication, ensure that the procedure in ["Upgrading Installations That Use NSS Cryptographic](#page-48-0) [Tokens" on page 49](#page-48-0) has been performed. GlassFish Server 3.1 does not support NSS authentication.

#### **Ensure that the DAS is running. 1**

Remote subcommands require a running server.

**Update the node's configuration data to specify the correct directories and, if necessary, change 2 the type of the node.**

**Note –** Only the options that are required to complete this task are provided in this step. For information about all the options for changing the node's configuration data, see the [update-node-ssh](http://www.oracle.com/pls/topic/lookup?ctx=E18930_01&id=SJSASEEREFMANupdate-node-ssh-1)(1) help page or the [update-node-config](http://www.oracle.com/pls/topic/lookup?ctx=E18930_01&id=SJSASEEREFMANupdate-node-config-1)(1) help page.

```
asadmin> node-update-subcommand [--installdir install-dir] [--nodedir node-dir]
[--nodehost node-host] node-name
```
### *node-update-subcommand*

The subcommand to run to update the node.

- If you are leaving the type of the node as CONFIG, run the update-node-config subcommand on the node.
- If you are changing the type of the node to SSH, run the update-node-ssh subcommand on the node.

*install-dir*

The full path to the parent of the base installation directory of the GlassFish Server software on the host, for example, /export/glassfish3.

*node-dir*

The path to the directory that will contain GlassFish Server instances that are to reside on the node. If a relative path is specified, the path is relative to the *as-install* directory.

### <span id="page-55-0"></span>*node-host*

The name of the host that the node is to represent after the node is updated.

### *node-name*

The name of the node to update. This name is the name of the node agent from which the node was transformed.

#### Correcting the Configuration of a Node After an Upgrade **Example 2–2**

This example updates the path to the directory that will contain instances that are to reside on the node xk01 to /export/home/gf/nodes. Because this node is transformed from a node agent, the type of the node is CONFIG. Therefore, type of the node is not changed.

asadmin> **update-node-config --nodedir /export/home/gf/nodes xk01** Command update-node-config executed successfully.

- Re-create the cluster configuration from the older source installation in the new GlassFish Server 3.1 installation in as explained in "To Re-Create a Cluster" on page 56. **Next Steps**
	- [Chapter 2, "Setting Up SSH for Centralized Administration," in](http://www.oracle.com/pls/topic/lookup?ctx=E18930_01&id=SJSASEEHAAGgkshg) *Oracle GlassFish [Server 3.1-3.1.1 High Availability Administration Guide](http://www.oracle.com/pls/topic/lookup?ctx=E18930_01&id=SJSASEEHAAGgkshg)* **See Also**
		- [Chapter 3, "Administering GlassFish Server Nodes," in](http://www.oracle.com/pls/topic/lookup?ctx=E18930_01&id=SJSASEEHAAGgkrle) *Oracle GlassFish Server 3.1-3.1.1 [High Availability Administration Guide](http://www.oracle.com/pls/topic/lookup?ctx=E18930_01&id=SJSASEEHAAGgkrle)*
		- $\blacksquare$  [update-node-config](http://www.oracle.com/pls/topic/lookup?ctx=E18930_01&id=SJSASEEREFMANupdate-node-config-1)(1)
		- $\blacksquare$  [update-node-ssh](http://www.oracle.com/pls/topic/lookup?ctx=E18930_01&id=SJSASEEREFMANupdate-node-ssh-1) $(1)$

## ▼ **To Re-Create a Cluster**

This procedure explains how to re-create a clustered GlassFish Server or Enterprise Server configuration for GlassFish Server 3.1.

Before proceeding with these instructions, ensure that you have completed the following procedures: **Before You Begin**

- Perform the standard upgrade to GlassFish Server 3.1 on the DAS, as described in ["Performing a Side-By-Side Upgrade With Upgrade Tool" on page 38.](#page-37-0)
- Perform a new (not upgrade) installation of GlassFish Server 3.1 on each node host. See *[Oracle GlassFish Server 3.1 Installation Guide](http://www.oracle.com/pls/topic/lookup?ctx=E18930_01&id=SJSASEEIG)* for instructions.
- Correct the upgraded node configuration, if necessary, as described ["To Correct the](#page-53-0) [Configuration of a Node After an Upgrade" on page 54.](#page-53-0)

### **Start the upgraded DAS. 1**

asadmin> **start-domain** *domain-name*

If the upgrade succeeded, the migrated cluster configuration exists and the get-health subcommand lists the status of the clustered instances as not running.

### **Confirm that the cluster configuration exists and contains all its instances. 2**

asadmin> **get-health** *cluster-name*

For example, for the sample cluster1 used in this procedure:

```
asadmin> get-health cluster1
instance1 not started
instance2 not started
Command get-health executed successfully.
```
**Re-create the clustered server instances on each instance host. 3**

The specific commands to use depend on your configuration.

- **If remote hosts**cannot **contact the DAS, export and import the instances' configuration data, as explained in ["To Resynchronize an Instance and the DAS Offline"in](http://www.oracle.com/pls/topic/lookup?ctx=E18930_01&id=SJSASEEHAAGgksdy)** *Oracle GlassFish [Server 3.1-3.1.1 High Availability Administration Guide](http://www.oracle.com/pls/topic/lookup?ctx=E18930_01&id=SJSASEEHAAGgksdy)***.**
- **If remote hosts**can **contact the DAS, create each instance individually and resynchronize the instance with the DAS, as explained in the following sections:**
	- "To Create an Instance Locally" in *[Oracle GlassFish Server 3.1-3.1.1 High Availability](http://www.oracle.com/pls/topic/lookup?ctx=E18930_01&id=SJSASEEHAAGgkqbl) [Administration Guide](http://www.oracle.com/pls/topic/lookup?ctx=E18930_01&id=SJSASEEHAAGgkqbl)*
	- ["To Resynchronize an Instance and the DAS Online" in](http://www.oracle.com/pls/topic/lookup?ctx=E18930_01&id=SJSASEEHAAGgksak) *Oracle GlassFish Server 3.1-3.1.1 [High Availability Administration Guide](http://www.oracle.com/pls/topic/lookup?ctx=E18930_01&id=SJSASEEHAAGgksak)*

Note that the node name matches that used for the node agent in the 2.*x* installation. If you get an error stating that some attributes do not match the values in the DAS configuration, follow the instructions in ["To Correct the Configuration of a Node After an Upgrade" on page 54.](#page-53-0)

- **After creating the instances, manually copy the** *instance-dir***/imq directory for each instance 4 from the older source installation to the target GlassFish Server 3.1 installation.**
- **If necessary, start the cluster. 5**

For example:

asadmin> **start-cluster cluster1**

This step may or may not be necessary, depending on the procedure you used to create the server instances for the cluster.

#### <span id="page-57-0"></span>Creating Two Local Instances **Example 2–3**

The following example shows how to create two local instances in a cluster.

host1\$ asadmin --host dashost create-local-instance --node na1 --cluster cluster1 instance1 host2\$ asadmin --host dashost create-local-instance --node na2 --cluster cluster1 instance2

dashost

The name of the DAS host.

na1

The name of the node host.

cluster1 The name of the cluster.

instance1, instance2 The names of the instances.

# **Correcting Potential Upgrade Problems**

This section addresses issues that can occur during an upgrade to GlassFish Server 3.1.

The following topics are addressed here:

- "Cluster Profile Security Setting" on page 58
- "Cluster Profile Upgrade on Windows" on page 59
- "asupgrade [Fails Without Internet Connection" on page 59](#page-58-0)

# **Cluster Profile Security Setting**

When upgrading a clustered domain configuration from Application Server 9.1 or Enterprise Server v2 to GlassFish Server 3.1, you may encounter problems if the admin-service element in the DAS domain.xml file sets both of the following attributes:

- security-enabled=true
- type=das-and-server

The security-enabled attribute must be set to false in the admin-service element for the DAS when type is set to das-and-server.

You can use the get subcommand to determine the values for these two attributes. For example:

■ To display the value for the security-enabled attribute:

asadmin> **get configs.config.server-config.admin-service.jmx-connector.system.security-enabled**

■ To display the value for the type attribute:

asadmin> **get configs.config.server-config.admin-service.type**

If necessary, use the set subcommand to set security-enabled=false. For example:

<span id="page-58-0"></span>asadmin> **set configs.config.server-config.admin-service.jmx-connector.system.security-enabled=false**

## **Cluster Profile Upgrade onWindows**

On Windows, when you upgrade cluster profile domains, you could encounter the following error:

```
Fatal error while backing up the domain directory
```
To resolve this error, look for and remove any hidden files in the source domain's directory and re-run Upgrade Tool.

## **asupgrade FailsWithout Internet Connection**

This problem only occurs when using GlassFish Server 3.1 Upgrade Tool to perform a side-by-side upgrade on a 2.*x* domain without an Internet connection. It does not occur when using GlassFish Server 3.1.1.

The workaround for this issue is as follows:

1. Copy the older source domain to be upgraded to the new target *as-install*/domains directory.

Rename the target domain1 directory, if one exists, before proceeding.

2. Run the upgrade.

asadmin> **start-domain --upgrade** *domain-name*

# <span id="page-60-0"></span>Index

### **A**

application clients, [15](#page-14-0) asadmin options, deprecated, unsupported, obsolete, [17](#page-16-0) asadmin subcommands compatibility issues, [16–18](#page-15-0) deprecated, [16](#page-15-0) Network Service, [21](#page-20-0) version, [40](#page-39-0) asupgrade command functionality, [38–40](#page-37-0) GUI mode, [43–45](#page-42-0) migrating deployed applications, [39](#page-38-0) options, [42](#page-41-0) procedure, [40–43](#page-39-0) summary, [35](#page-34-0)

### **B**

binary compatibility, [13–14](#page-12-0)

## **C**

clinstance.conf files, [39](#page-38-0) closed network, upgrade inside, [38](#page-37-0) clusters correcting node configuration, [54–56](#page-53-0) re-creating, [56–58](#page-55-0) troubleshooting, [58–59,](#page-57-0) [59](#page-58-0) upgrade procedure overview, [53–54](#page-52-0)

clusters*(Continued)* upgrading, [39,](#page-38-0) [53–58](#page-52-0) command-line interface asadmin subcommands, [40](#page-39-0) asadmin support, [16–18](#page-15-0) asupgrade command, [35,](#page-34-0) [38–40](#page-37-0) asupgrade options, [42](#page-41-0) compatibility issues, [16–18](#page-15-0) deprecated options, [17](#page-16-0) deprecated subcommands, [16](#page-15-0) hadbm support, [16](#page-15-0) pkg utility, [34–35,](#page-33-0) [48](#page-47-0) compatibility issues, [13–29](#page-12-0) application clients, [15](#page-14-0) asadmin subcommands, [16–18](#page-15-0) binary-compatible releases, [13–14](#page-12-0) command-line interface, [16–18](#page-15-0) default installation directory, [14](#page-13-0) dotted names, [20–21](#page-19-0) Grizzly, [21–26](#page-20-0) Group Management Service (GMS), [14](#page-13-0) HADB, [16](#page-15-0) HTTP Service, [20–29,](#page-19-0) [26–29](#page-25-0) Java DB, [18](#page-17-0) Network Service, [20–29,](#page-19-0) [26–29](#page-25-0) node agents, [16](#page-15-0) NSS cryptographic tokens, [29](#page-28-0) persistence, [19](#page-18-0) CONFIG nodes, [54–56](#page-53-0) cryptographic tokens NSS compatibility issues, [29,](#page-28-0) [49–53](#page-48-0)

### **D**

database, compatibility issues, [18](#page-17-0) default installation directory, [14](#page-13-0) deployed applications, migrating, [39](#page-38-0) deprecated asadmin options, [17](#page-16-0) asadmin subcommands, [16](#page-15-0) domain.xml, [39](#page-38-0) dotted names, Network Service, [20–21](#page-19-0)

### **F**

functionality, Upgrade Tool, [38–40](#page-37-0)

### **G**

Grizzly, compatibility issues, [21–26](#page-20-0) Group Management Service (GMS), [14](#page-13-0)

### **H**

HADB, [16](#page-15-0) hadbm, [16](#page-15-0) HTTP Service asadmin subcommands, [21](#page-20-0) attributes and properties, [21–26](#page-20-0) compatibility issues, [20–29](#page-19-0) dotted names, [20–21](#page-19-0) elements and attributes, [26–29](#page-25-0)

### **I**

in-place upgrade overview, [32–33](#page-31-0) pkg utility, [48](#page-47-0) procedures, [45–48](#page-44-0) Software Update Notifier procedure, [47–48](#page-46-0) Update Tool procedure, [46–47](#page-45-0)

### **J**

Java DB, compatibility issues, [18](#page-17-0)

## **L**

log files, [40](#page-39-0)

### **M**

master password, [33](#page-32-0) migrating, deployed applications, [39](#page-38-0)

### **N**

Network Service asadmin subcommands, [21](#page-20-0) attributes and properties, [21–26](#page-20-0) compatibility issues, [20–29](#page-19-0) dotted names, [20–21](#page-19-0) elements and attributes, [26–29](#page-25-0) node agents, [16,](#page-15-0) [54–56](#page-53-0) upgrading, [53–58](#page-52-0) nodes correcting configuration, [54–56](#page-53-0) upgrade procedure overview, [53–54](#page-52-0) upgrading, [53–58](#page-52-0) Notifier, Software Update, [35,](#page-34-0) [36,](#page-35-0) [47–48](#page-46-0) NSS cryptographic tokens compatibility issues, [29,](#page-28-0) [49–53](#page-48-0)

### **O**

obsolete, asadmin options, [17](#page-16-0) overview cluster and node upgrade, [53–54](#page-52-0) in-place upgrade, [32–33](#page-31-0) pkg utility, [34–35](#page-33-0) side-by-side upgrade, [32–33](#page-31-0) Update Notifier, [35](#page-34-0) Update Tool, [34–35](#page-33-0) upgrade, [32–38](#page-31-0)

overview *(Continued)* upgrade paths, [32–33](#page-31-0) upgrade terminology, [33](#page-32-0) Upgrade Tool, [34](#page-33-0) upgrade tools and procedures, [33–37](#page-32-0)

### **P**

paths, upgrade, [32–33](#page-31-0) persistence, compatibility issues, [19](#page-18-0) pkg utility, [45–48](#page-44-0) overview, [34–35](#page-33-0) procedure, [48](#page-47-0) summary, [36–37](#page-35-0) procedures closed network, [38](#page-37-0) clusters, [53–58](#page-52-0) in-place upgrade, [45–48](#page-44-0) node agents, [53–58](#page-52-0) nodes, [53–58](#page-52-0) NSS cryptographic tokens, [49–53](#page-48-0) pkg utility, [36–37,](#page-35-0) [48](#page-47-0) side-by-side upgrade, [38–45](#page-37-0) Software Update Notifier, [36,](#page-35-0) [47–48](#page-46-0) Update Center tools, [45–48](#page-44-0) Update Tool, [36,](#page-35-0) [46–47](#page-45-0) upgrade, [31–59](#page-30-0) Upgrade Tool, [35,](#page-34-0) [38–45](#page-37-0) Upgrade Tool wizard, [43–45](#page-42-0)

### **R**

releases, supported for upgrade, [37](#page-36-0)

### **S**

security cluster profile, [58–59](#page-57-0) NSS cryptographic tokens, [29](#page-28-0) side-by-side upgrade clusters, [39](#page-38-0) command-line procedure, [40–43](#page-39-0)

side-by-side upgrade *(Continued)* migrating deployed applications, [39](#page-38-0) overview, [32–33](#page-31-0) procedures, [38–45](#page-37-0) summary, [38](#page-37-0) wizard procedure, [43–45](#page-42-0) Software Update Notifier, [45–48](#page-44-0) performing an upgrade with, [47–48](#page-46-0) summary, [36](#page-35-0) source directory, [33](#page-32-0) SSH nodes, [54–56](#page-53-0) subcommands, asadmin, [16–18](#page-15-0) summary pkg utility, [34–35,](#page-33-0) [36–37](#page-35-0) side-by-side upgrade, [38](#page-37-0) Software Update Notifier, [36](#page-35-0) tools for performing upgrades, [33–37](#page-32-0) Update Notifier, [35](#page-34-0) Update Tool, [34–35,](#page-33-0) [36](#page-35-0) Upgrade Tool, [34,](#page-33-0) [35,](#page-34-0) [38](#page-37-0) supported releases, for upgrade, [37](#page-36-0)

### **T**

target directory, [33](#page-32-0) terminology, upgrade, [33](#page-32-0) tokens NSS cryptographic, [29,](#page-28-0) [49–53](#page-48-0) tools and procedures, overview, [33–37](#page-32-0) troubleshooting, [58–59](#page-57-0)

## **U**

unsupported asadmin options, [17](#page-16-0) HADB, [16](#page-15-0) node agents, [16](#page-15-0) Update Center, procedures, [45–48](#page-44-0) Update Notifier, overview, [35](#page-34-0) Update Tool, [45–48](#page-44-0) overview, [34–35](#page-33-0) procedures, [46–47](#page-45-0) summary, [36](#page-35-0)

upgrade closed network, [38](#page-37-0) clusters, [39,](#page-38-0) [53–58](#page-52-0) compatibility issues, [13–29](#page-12-0) from version 8.*x*, [37](#page-36-0) in-place, [46–47,](#page-45-0) [47–48,](#page-46-0) [48](#page-47-0) log files, [40](#page-39-0) master password, [33](#page-32-0) node agents, [53–58](#page-52-0) nodes, [53–58](#page-52-0) NSS cryptographic tokens, [49–53](#page-48-0) overview, [32–38](#page-31-0) paths, [32–33](#page-31-0) pkg utility, [34–35,](#page-33-0) [36–37](#page-35-0) pkg utility procedure, [48](#page-47-0) procedures, [31–59](#page-30-0) Software Update Notifier, [36](#page-35-0) Software Update Notifier procedure, [47–48](#page-46-0) supported releases, [37](#page-36-0) terminology, [33](#page-32-0) tools summary, [33–37](#page-32-0) troubleshooting, [58–59](#page-57-0) Update Notifier, [35](#page-34-0) Update Tool, [34–35,](#page-33-0) [36](#page-35-0) Update Tool procedure, [46–47](#page-45-0) Upgrade Tool, [34,](#page-33-0) [35](#page-34-0) Upgrade Tool procedure, [40–43](#page-39-0) verifying, [40](#page-39-0) wizard, [43–45](#page-42-0) Upgrade Tool asupgrade options, [42](#page-41-0) clusters, [39](#page-38-0) command-line procedure, [40–43](#page-39-0) functionality, [38–40](#page-37-0) GUI mode procedure, [43–45](#page-42-0) migrating deployed applications, [39](#page-38-0) overview, [34](#page-33-0) procedures, [38–45](#page-37-0) summary, [35,](#page-34-0) [38](#page-37-0) wizard procedure, [43–45](#page-42-0)

### **V**

verifying upgrade, [40](#page-39-0)

version, verifying upgrade, [40](#page-39-0)

### **W**

wizard, Upgrade Tool, [43–45](#page-42-0)